# Altivar 212

Variable speed drives for asynchronous motors

# LONWORKS® communication manual VW3 A21 212

01/2011

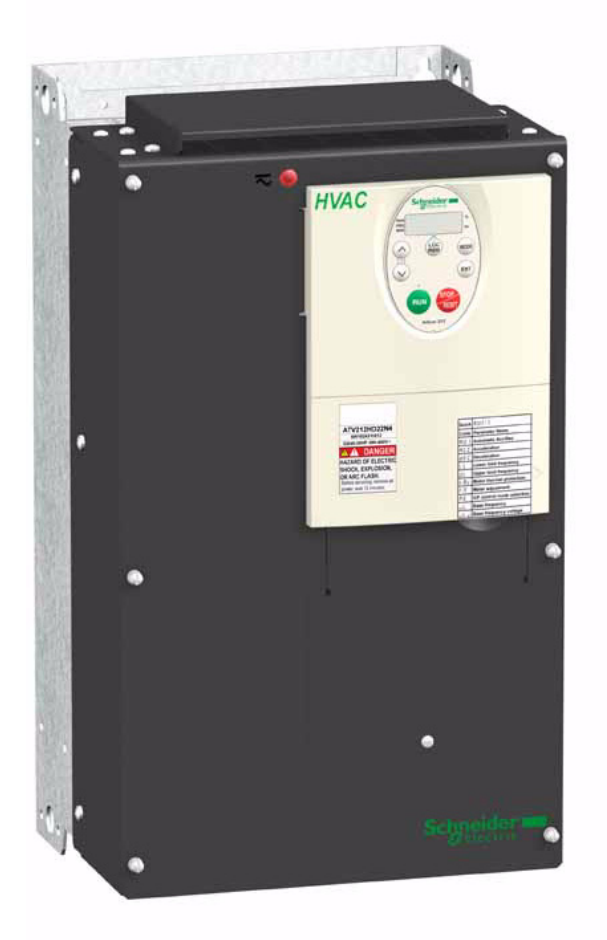

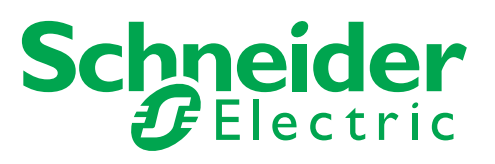

The information provided in this documentation contains general descriptions and/or technical characteristics of the performance of the products contained herein. This documentation is not intended as a substitute for and is not to be used for determining suitability or reliability of these products for specific user applications. It is the duty of any such user or integrator to perform the appropriate and complete risk analysis, evaluation and testing of the products with respect to the relevant specific application or use thereof. Neither Schneider Electric nor any of its affiliates or subsidiaries shall be responsible or liable for misuse of the information contained herein. If you have any suggestions for improvements or amendments or have found errors in this publication, please notify us.

No part of this document may be reproduced in any form or by any means, electronic or mechanical, including photocopying, without express written permission of Schneider Electric.

All pertinent state, regional, and local safety regulations must be observed when installing and using this product. For reasons of safety and to help ensure compliance with documented system data, only the manufacturer should perform repairs to components.

When devices are used for applications with technical safety requirements, the relevant instructions must be followed.

Failure to use Schneider Electric software or approved software with our hardware products may result in injury, harm, or improper operating results.

Failure to observe this information can result in injury or equipment damage.

© 2011 Schneider Electric. All rights reserved.

# **[Table of Contents](#page-4-0)**

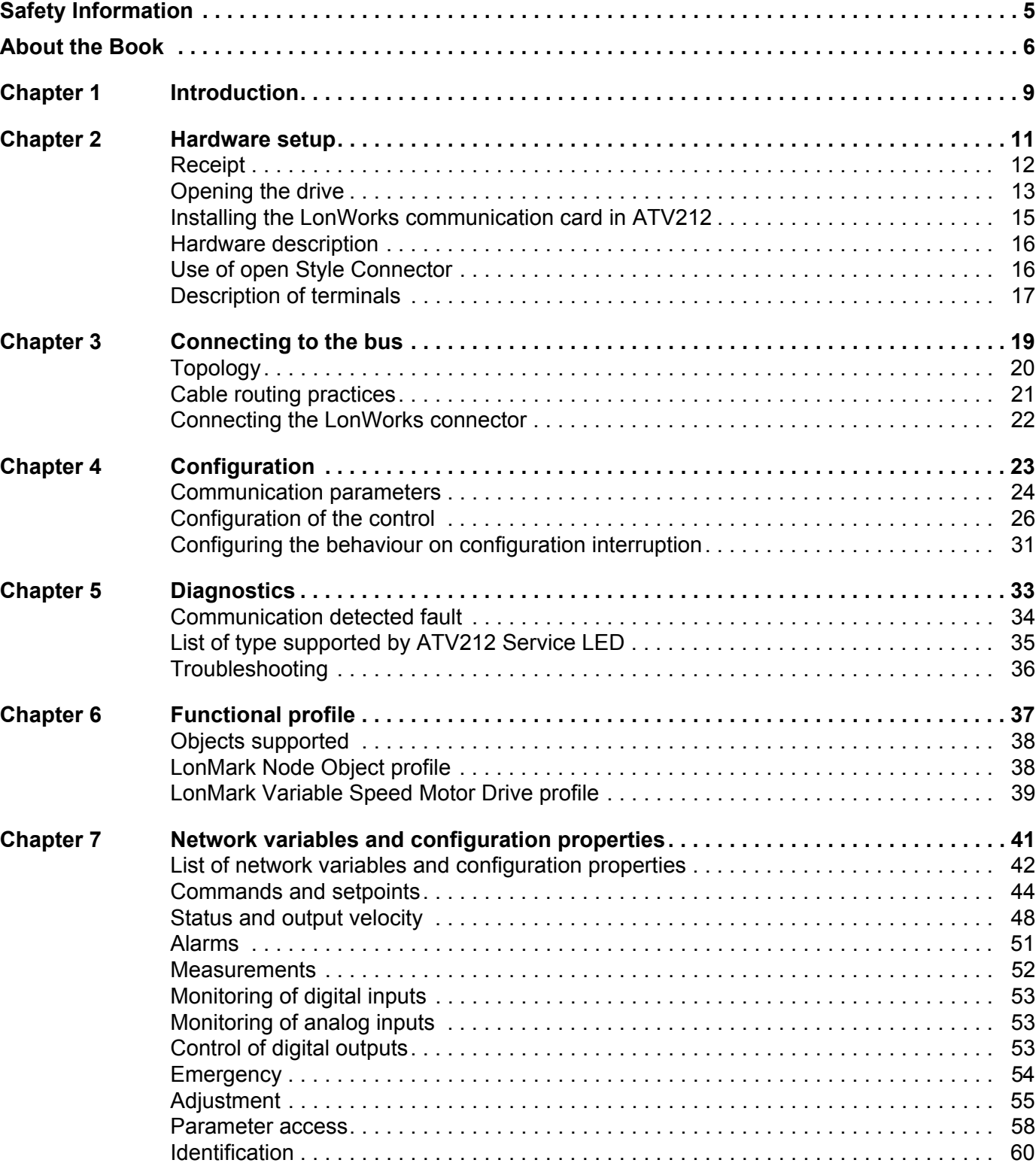

[Network management . . . . . . . . . . . . . . . . . . . . . . . . . . . . . . . . . . . . . . . . . . . . . . . . . 61](#page-60-0)

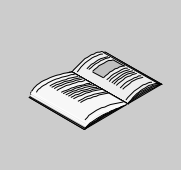

## <span id="page-4-0"></span>**Safety Information**

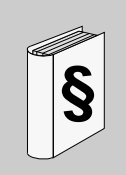

#### **Important Information**

#### **NOTICE**

Read these instructions carefully, and look at the equipment to become familiar with the device before trying to install, operate, or maintain it. The following special messages may appear throughout this documentation or on the equipment to warn of potential hazards or to call attention to information that clarifies or simplifies a procedure.

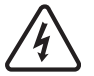

The addition of this symbol to a Danger or Warning safety label indicates that an electrical hazard exists, which will result in personal injury if the instructions are not followed.

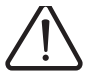

This is the safety alert symbol. It is used to alert you to potential personal injury hazards. Obey all safety message that follow this symbol to avoid possible injury or death.

# **DANGER**

**DANGER** indicates an imminently hazardous situation, which, if not avoided, **will result** in death or serious injury.

# **WARNING**

**WARNING** indicates a potentially hazardous situation, which, if not avoided, **can result** in death, serious injury or equipment damage.

# **CAUTION**

**CAUTION** indicates a potentially hazardous situation, which, if not avoided, **can result** in injury or equipment damage.

# **CAUTION**

**CAUTION,** used without the safety alert symbol, indicates a potentially hazardous situation which, if not avoided, **can result** in equipment damage.

#### **PLEASE NOTE**

The word "drive" as used in this manual refers to the controller portion of the adjustable speed drive as defined by NEC.

Electrical equipment should be installed, operated, serviced, and maintained only by qualified personnel. No responsibility is assumed by Schneider Electric for any consequences arising out of the use of this material.

### <span id="page-5-0"></span>**About the Book**

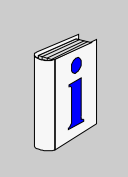

#### **At a Glance**

#### **Document Scope**

The purpose of this document is to:

- install the card in the drive,
- show you how to configure the Altivar 212 to use LONWORKS<sup>®</sup> for monitoring and control.

**NOTE:** Read and understand this document and all related documents (see below) before installing, operating, or maintaining your ATV212.

#### **Validity Note**

This documentation is valid for the Altivar 212 LONWORKS fieldbus.

#### **Related Documents**

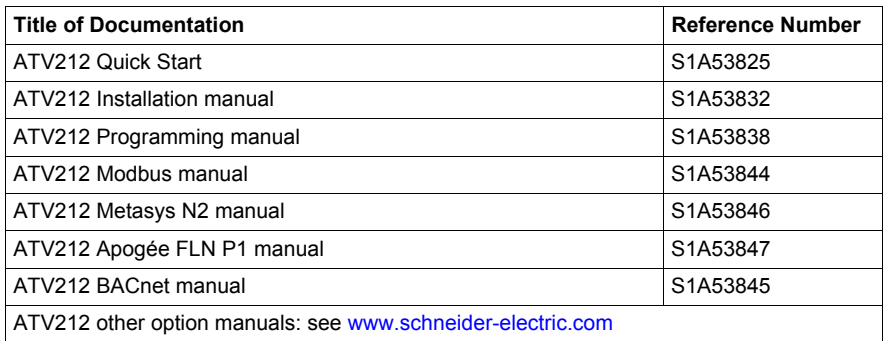

You can download the latest versions of these technical publications and other technical information on www.schneider-electric.com.

#### **Product Related Information**

### **DANGER**

#### **UNINTENDED EQUIPMENT OPERATION**

- Read and understand this manual before installing or operating the Altivar 212 drive.
- Any changes made to the parameter settings must be performed by qualified personnel. **Failure to follow these instructions will result in death or serious injury.**

# **A A DANGER**

#### **HAZARD OF ELECTRIC SHOCK, EXPLOSION OR ARC FLASH**

- Read and understand this manual before installing or operating the drive. Installation, adjustment, repair, and maintenance must be performed by qualified personnel.
- The user is responsible for compliance with all international and national electrical code requirements with respect to grounding of all equipment.
- Many parts of this drive, including the printed circuit boards, operate at the line voltage. DO NOT TOUCH. Use only electrically insulated tools.
- DO NOT touch unshielded components or terminal strip screw connections with voltage present.
- DO NOT short across terminals PA/+ and PC/– or across the DC bus capacitors.
- Before servicing the drive:
	- Disconnect all power, including external control power that may be present.
	- Place a "DO NOT TURN ON" label on all power disconnects.
	- Lock all power disconnects in the open position.
	- WAIT 15 MINUTES to allow the DC bus capacitors to discharge.
	- Measure the voltage of the DC bus between the PA/+ and PC/– terminals to ensure that the voltage is less than 42 Vdc.
	- If the DC bus capacitors do not discharge completely, contact your local Schneider Electric representative. Do not repair or operate the drive
- Install and close all covers before applying power or starting and stopping the drive.

**Failure to follow these instructions will result in death or serious injury.**

# **WARNING**

#### **DAMAGE DRIVE EQUIPMENT**

Do not operate or install any drive or drive accessory that appears damaged.

**Failure to follow these instructions can result in death, serious injury, or equipment damage.**

# **WARNING**

#### **LOSS OF CONTROL**

- The designer of any control scheme must consider the potential failure modes of control paths and, for certain critical control functions, provide a means to achieve a safe state during and after a path failure. Examples of critical control functions are emergency stop and overtravel stop.
- Separate or redundant control paths must be provided for critical control functions.
- System control paths may include communication links. Consideration must be given to the implications of unanticipated transmission delays or failures of the link (1).

**Failure to follow these instructions can result in death, serious injury, or equipment damage.**

(1) For additional information, refer to NEMA ICS 1.1 (latest edition), "Safety Guidelines for the Application, Installation, and Maintenance of Solid State Control" and to NEMA ICS 7.1 (latest edition), "Safety Standards for Construction and Guide<br>for Selection, Installation and Operation of Adjustable-Speed Drive Systems."

### <span id="page-8-0"></span>**Introduction**

Thank you for purchasing the LONWORKS<sup>®</sup> option card (VW3 A21 212) for Altivar 212 drive.

By installing this card into the Altivar 212, data communication can be made with a host computer or other device via LONWORKS® network.

The communication card has an open-style 3-pin connector for connection to the network. It supports free topology (TP/FT-10) at 78 kbit/s.

Data exchanges give access to all Altivar 212 functions:

- Control (start, stop, reset, setpoint),
- Monitoring (status, current, voltage, thermal state...),
- Diagnostics (alarms).

The LONWORKS resource files (.XIF...) that provide the network configuration tools (LonMaker®...) with device information are available on [www.schneider-electric.com](http://www.schneider-electric.com).

LONWORKS<sup>®</sup>, LONMARK<sup>®</sup>, LonMaker<sup>®</sup>, Neuron are trademarks of Echelon Corporation registered in the United States and other countries.

LONMARK<sup>®</sup> and LONMARK<sup>®</sup> Logo are managed, granted, and used by LONMARK<sup>®</sup> International under a license granted by Echelon Corporation.

# <span id="page-10-0"></span>**Hardware setup**

# **2**

#### **What's in this Chapter?**

This chapter contains the following topics:

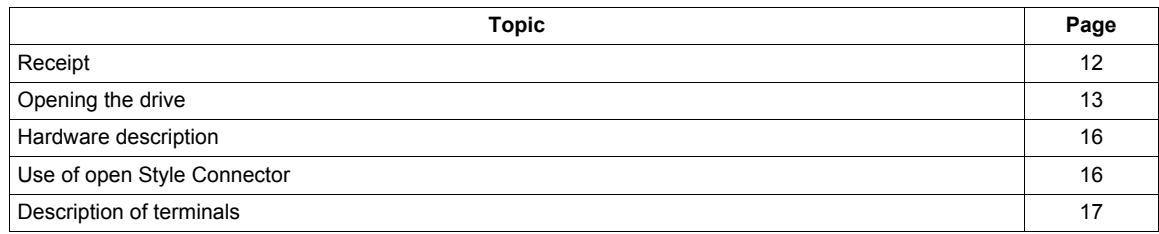

#### <span id="page-11-0"></span>**Receipt**

- Check that the card reference printed on the label is the same as that on the delivery note corresponding to the purchase order.
- Remove the option card from its packaging and check that it has not been damaged in transit.
- The LONWORKS card is shipped together with the following accessories. On opening the packing case, check to see if the following accessories are contained or not.
	- 1 cabling label,
	- 3 neuron ID labels (barcode EAN128),
	- 1 screw.

#### <span id="page-12-0"></span>**Opening the drive**

**1** Any procedure in this section must be performed when product is powered off.

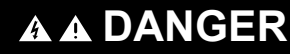

#### **HAZARD OF ELECTRIC SHOCK, EXPLOSION OR ARC FLASH**

Read and understand the instructions in "About the book" chapter, before performing the procedure in this section.

#### **Failure to follow these instructions will result in death or serious injury.**

**2** Open the ATV212 front cover.

#### **ATV212H products up to 22 kW** .

Turn the screw on the front panel 90° counter-clockwise to align the dot on the screw with the unlock position.

To avoid damaging the screw, do not apply excessive force or turn the screw more than 90°.

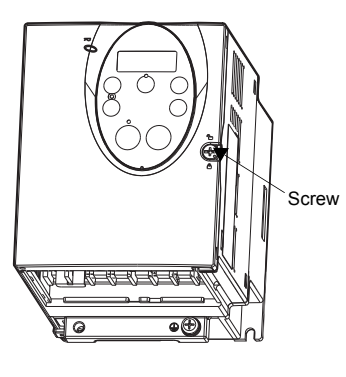

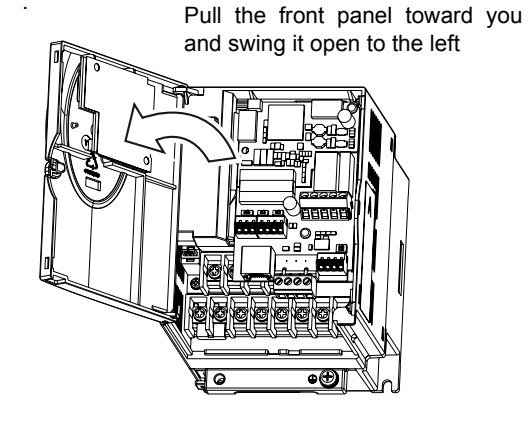

#### **ATV212H products from 22 kW**

Remove the screws. Lift off the cover.

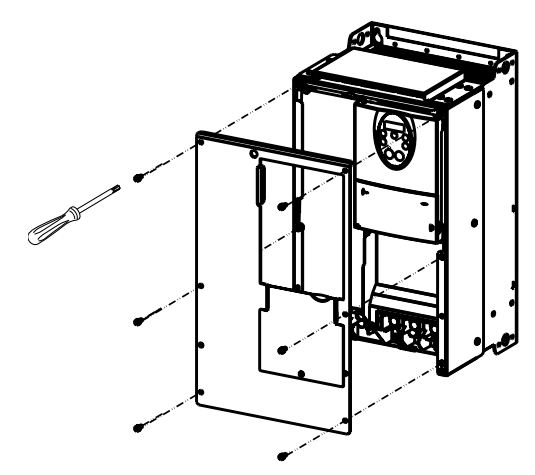

# **ATV212W up to 7.5 kW ATV212W above 7.5 kW**ę  $\mathcal{O}$  $\mathcal{O}$

#### <span id="page-14-0"></span>**Installing the LONWORKS communication card in ATV212**

# **DANGER**

#### **UNINTENDED EQUIPMENT OPERATION**

- Do not plug or unplug the terminal board while drive is powered.
- Check the tightening of the mounting screw after any manipulation on the terminal board.
- **Failure to follow these instructions will result in death or serious injury.**

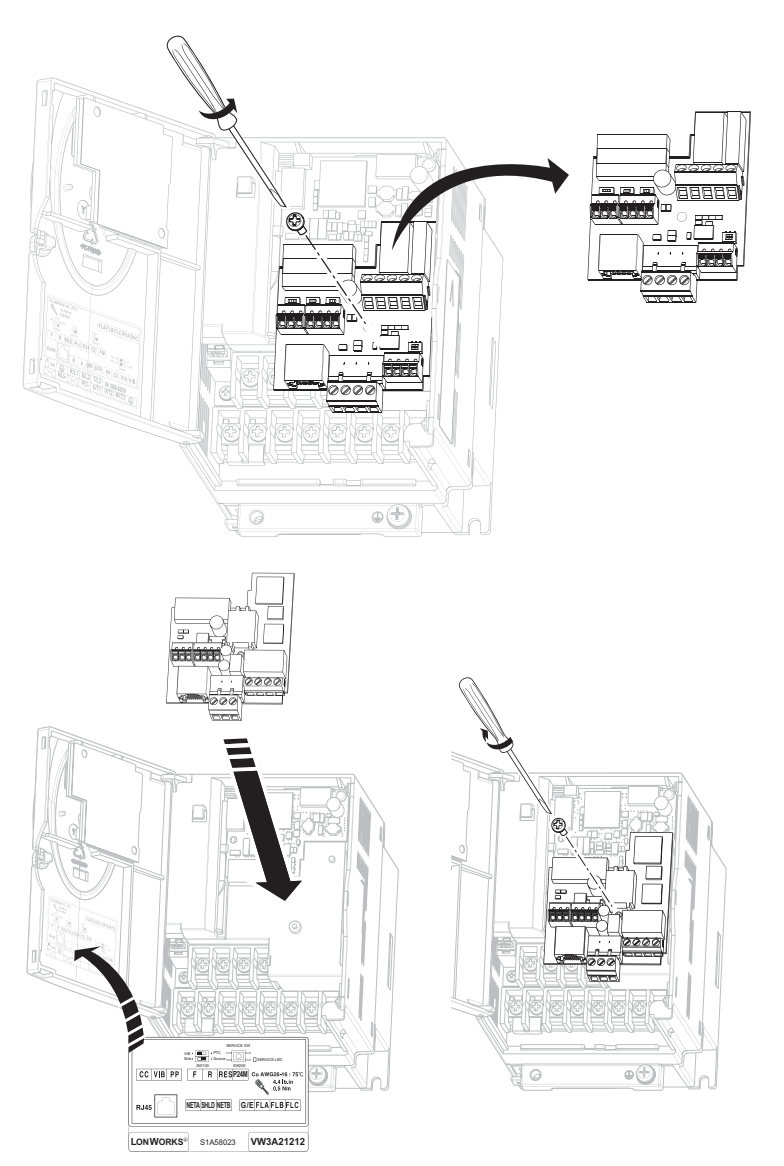

- **1** Open the ATV212 front cover, remove the terminal board mounting screw and take off the ATV212 standard terminal board. See paragraph How to open the front cover, page [13.](#page-12-0) Be careful not to lose the terminal board mounting screw when removed since it may be used again. On drives from 0.75 to 2.2 kW the board features a plastic tag to hold the mounting screw in place.
- **2** Make the power and control wiring connections before installing communication card.
- **3** Install the LONWORKS communication card. Fit the board mounting screw (M3 tapping type) and tighten to 0.7 to 0.8 Nm
- **4** Stick the cabling label for communication card on the standard cabling label stuck on front cover (internal side) ATV212. And stick the communication card nameplate close to the standard nameplate. Be careful not to cover slits on the ATV212 enclosure.

**Note:** To install or remove the terminal board, make it slide in or out in parallel with board.

#### <span id="page-15-0"></span>**Hardware description**

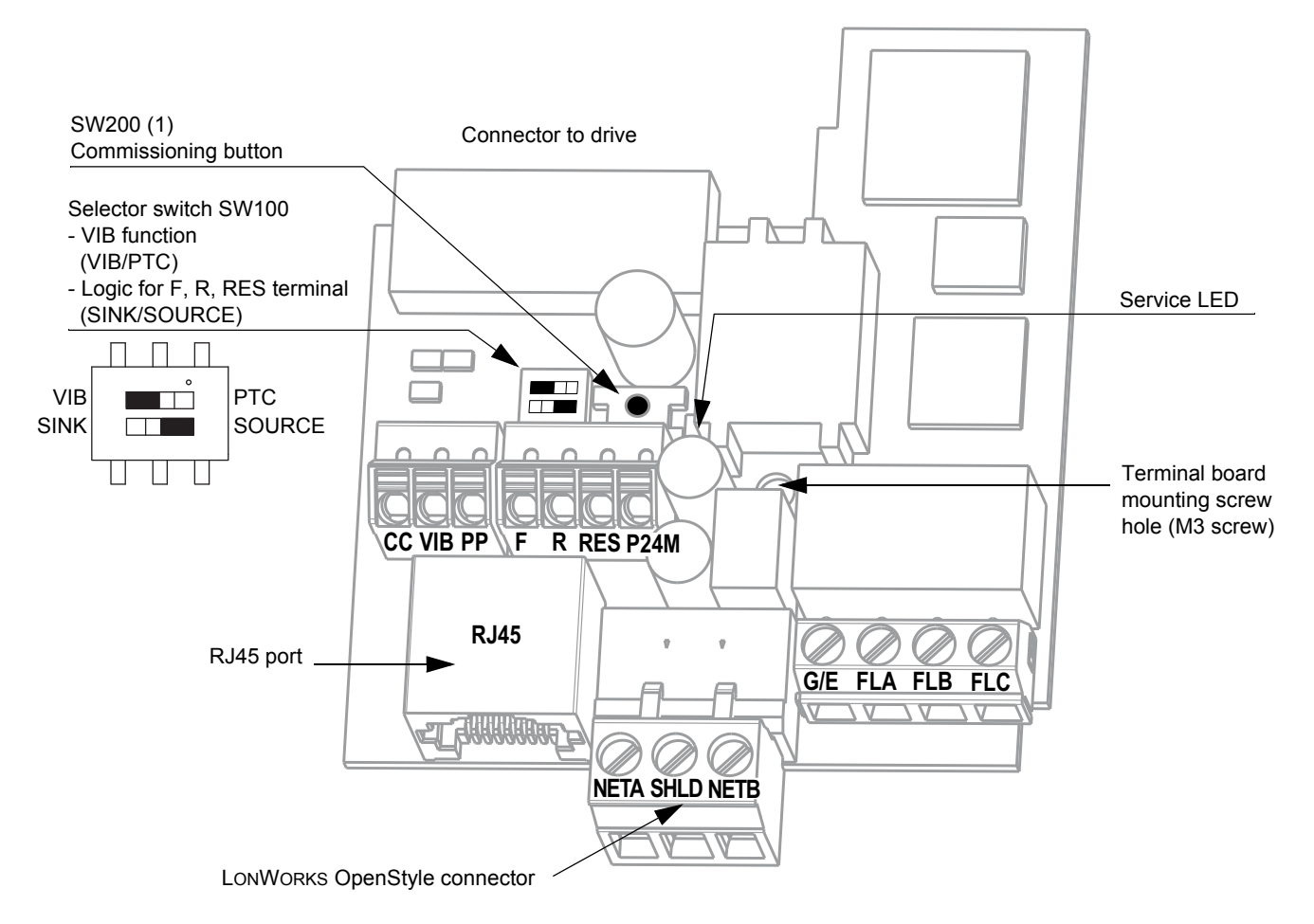

(1) The SW200 switch enables to send the network address to the master.

#### <span id="page-15-1"></span>**Use of open Style Connector**

#### **General**

Use the open style connector to connect the drive to LONWORKS fieldbus. Connection details are given in the "Connecting to the bus" section page [19](#page-18-1).

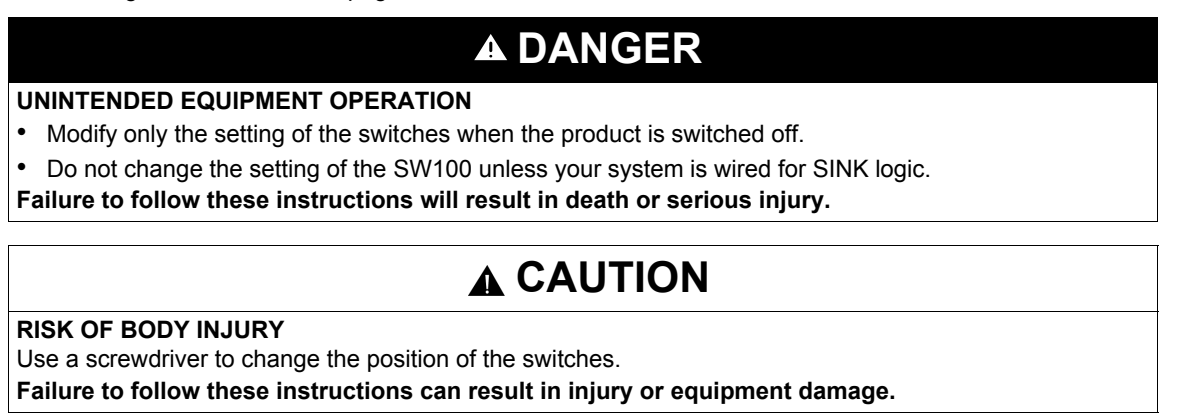

### <span id="page-16-0"></span>**Description of terminals**

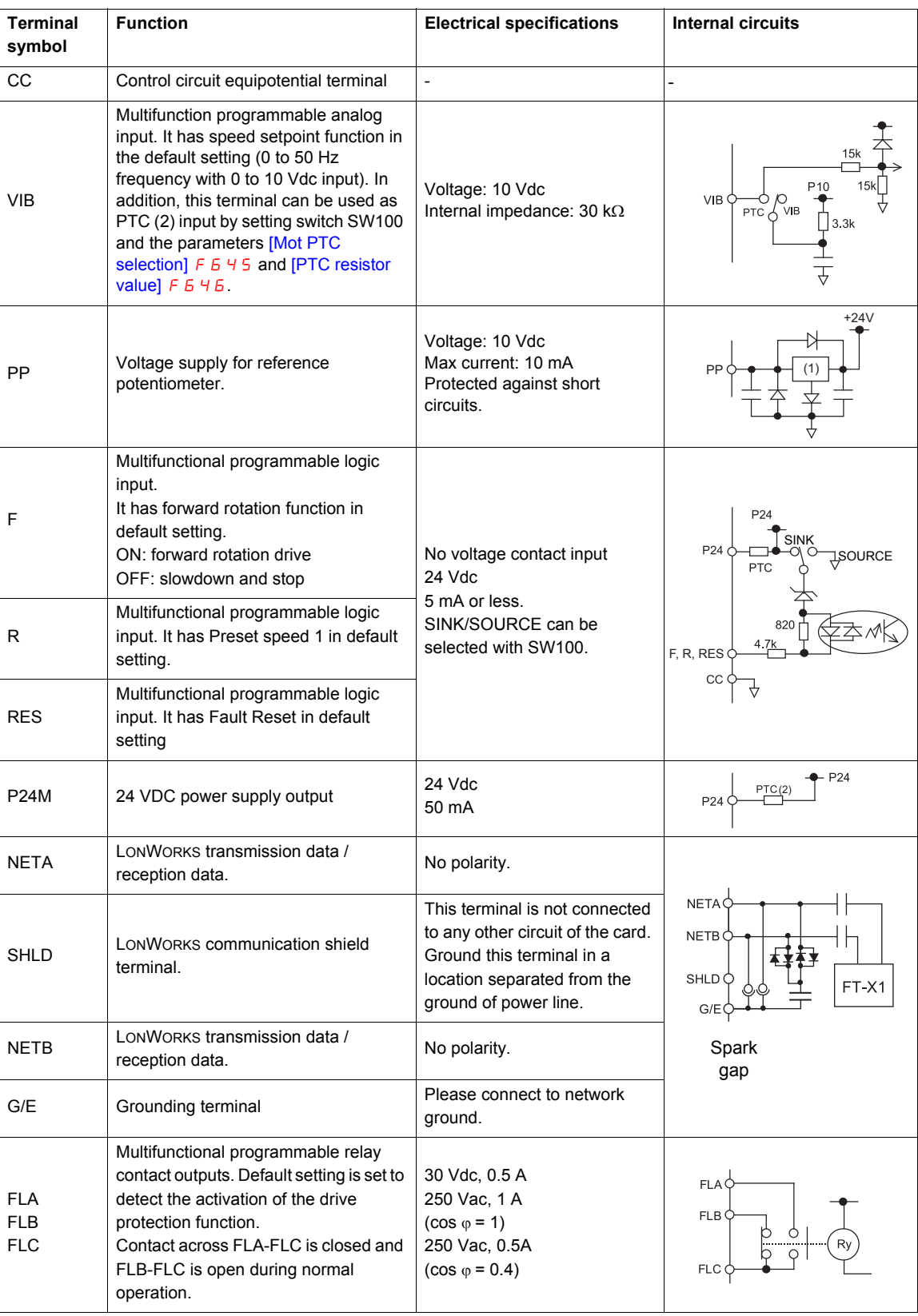

(1) Voltage conversion

(2) PTC (Positive Temperature Coefficient): Resettable thermal fuse resistor for over current protection.

# <span id="page-18-1"></span><span id="page-18-0"></span>**Connecting to the bus**

# **3**

#### **What's in this Chapter?**

This chapter contains the following topics:

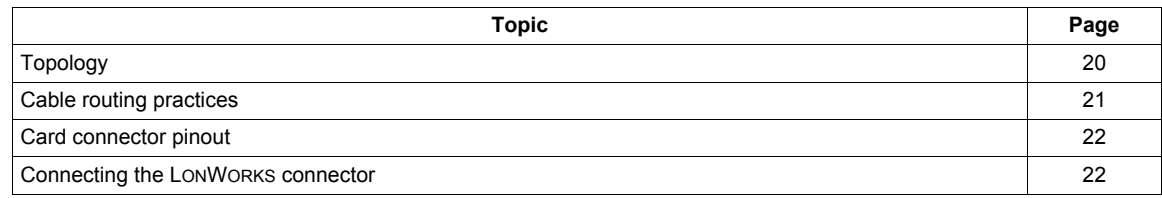

#### <span id="page-19-0"></span>**Topology**

The LONWORKS card supports free topology (TP/FT-10) wiring and operates as well with bus, loop or star topologies:

#### **Free topology system**

Free topology has many advantages:

1. The installer is free to select the method of wiring that best suits the installation, reducing the need for advanced planning and allowing last minute changes at the installation site.

2. If installers have been trained to use one style of wiring for all installations, free topology technology can be introduced without requiring retraining.

3. Retrofit installations with existing wiring plants can be accommodated with minimal, if any rewiring.

#### **Typical wiring topologies**

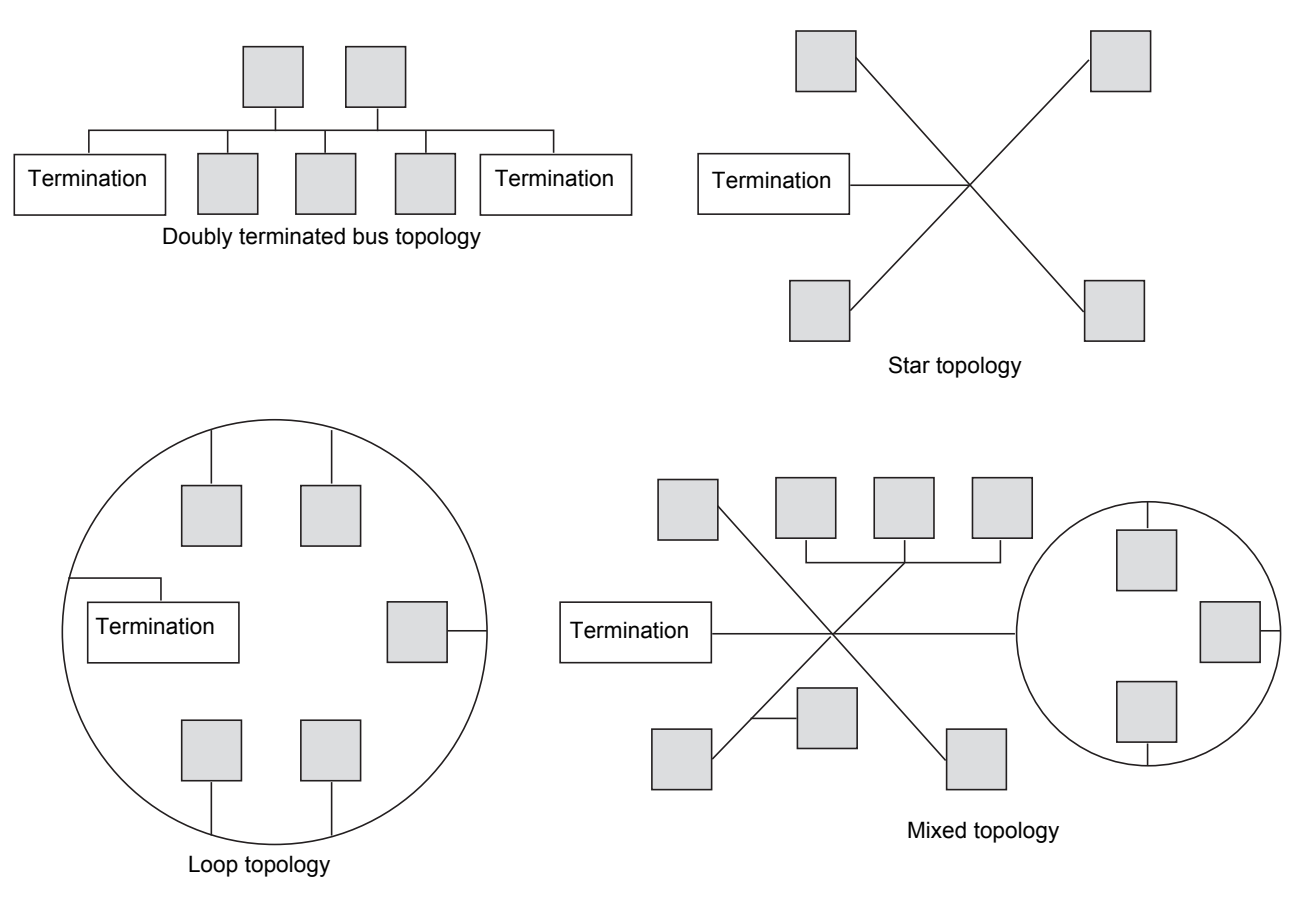

#### <span id="page-20-0"></span>**Cable routing practices**

# **DANGER**

#### **UNINTENDED EQUIPMENT OPERATION DUE TO IMPROPER WIRING PRACTICES**

- Follow the wiring practices described in this document in addition to those already required by the National Electrical Code and local electrical codes.
- Check the power connections before energizing the drive.
- If replacing another drive, verify that all wiring connections to the ATV212 drive comply with all wiring instructions in this manual.

**Failure to follow these instructions will result in death or serious injury.**

#### **Network wiring guidelines**

When wiring Altivar 212 drives to a LONWORKS network, observe the following guidelines:

- Avoid areas of high temperature, moisture, vibration, or other mechanical stress.
- Secure the cable where necessary to prevent its weight and the weight of other cables from pulling or twisting the cable.
- Use cable ducts, raceways, or other structures to protect the cable. Route the power cables apart from these structures.
- Avoid sources of electrical interference that can induce noise into the cable. Use the maximum practicable separation from such sources.

#### **Cable routing guidelines**

When planning cable routing within a building, follow these guidelines:

- Maintain a minimum separation of 1 m (3.3 ft) from the following equipment:
	- air conditioners and large blowers,
	- elevators and escalators,
	- radios and televisions,
	- intercom and security systems,
	- fluorescent, incandescent, and neon lighting fixtures.
- Maintain a minimum separation of 3 m (9.8 ft) from the following equipment:
	- line and motor power wiring,
	- transformers,
	- generators,
	- alternators.

#### **Electrical equipment rooms or large electrical equipment line-ups**

When wiring in electrical equipment rooms or large electrical equipment line-ups, observe the following guidelines for cable segregation and separation of circuits:

- Use metallic conduit for drive wiring. Route control, network and power wiring in separate conduits.
- Separate non-metallic conduits or cable trays carrying power wiring from metallic conduit carrying low-level control network wiring by at least 305 mm (12 in.).
- Separate metallic conduits carrying power wiring or low-level control network wiring by at least 76 mm (3 in.).
- Whenever power and control wiring cross, the metallic conduits and non-metallic conduits or trays will cross at right angles.
- If necessary, use filters to attenuate conducted emissions from the drive to the line to help prevent interference with telecommunication, radio, and sensitive electronic equipment. Consult the Altivar catalog for selection and application of these filters.

#### <span id="page-21-0"></span>**Connecting the LONWORKS connector**

#### <span id="page-21-1"></span>**Card connector pinout**

The figure and the table below show the pin-outs of the card connectors and the removable LONWORKS female connector attaches to the network cable.

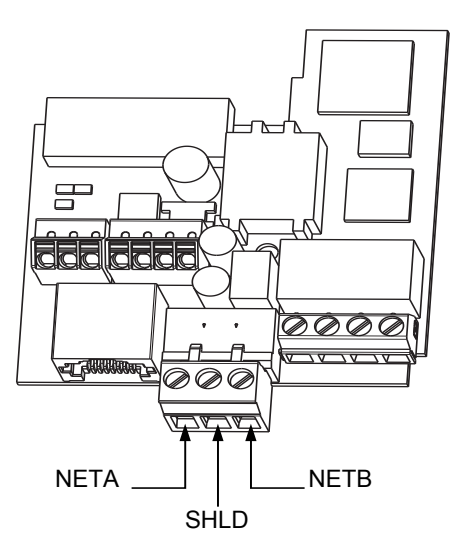

#### **Wiring**

- Cable sheath should be peeled off by about 10 mm (0.39 in.).
- For wiring work, use a fat blade screwdriver with a 0.6 mm (0.024 in.) thick and 3.5 mm (0.14 in.) width blade.
- Tightening torque for the terminal block is 0.5 to 0.6 N·m (4.42 to 5.31 lb.in).

# <span id="page-22-0"></span>**Configuration**

#### **What's in this Chapter?**

This chapter contains the following topics:

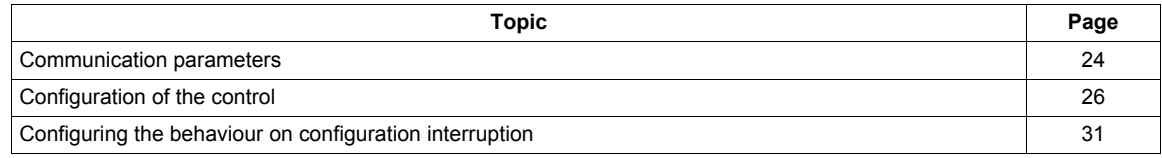

#### <span id="page-23-0"></span>**Communication parameters**

#### **Access to the parameters**

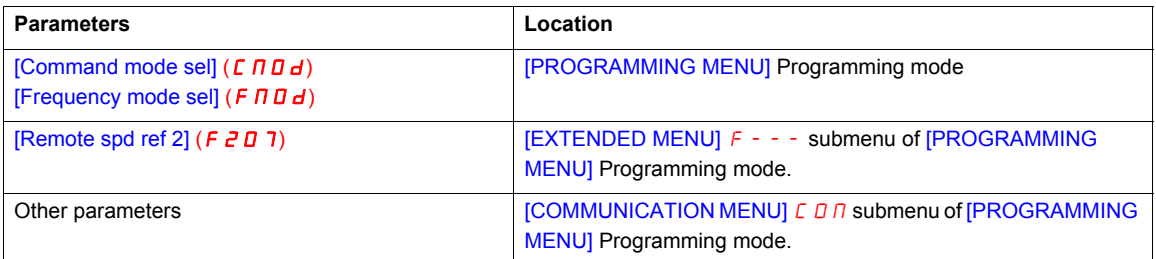

#### **Configuration**

Configure the following parameter. Select LONWORKS communication protocol by setting [Network protocol] ( $F B 29$ ) to 5 [LonWorks]. This parameter can only be modified when the motor is stopped.

**Note:** On ATV21 F B 2 9 is set to I for LONWORKS protocol.

When disconnecting the card, the drive displays  $E \rightharpoondown 5$  following a factory set time-out of 3 seconds.

If the drive displays  $E \rightharpoondown 5$ :

- Check that  $F \ddot{B} \ddot{C} = 5$ .
- Check that the LONWORKS card is connected.
- Check that standard IO card is not connected instead of LONWORKS card.

The baud rate is fixed: 78000 bit/s.

Modifications will be taken into account by the drive after power cycled.

### **DANGER**

#### **UNINTENDED EQUIPMENT OPERATION**

Refer to «Serial communication parameters» in the Altivar 212 Programming manual, for more information on how to set these serial communication parameters.

**Failure to follow these instructions will result in death or serious injury.**

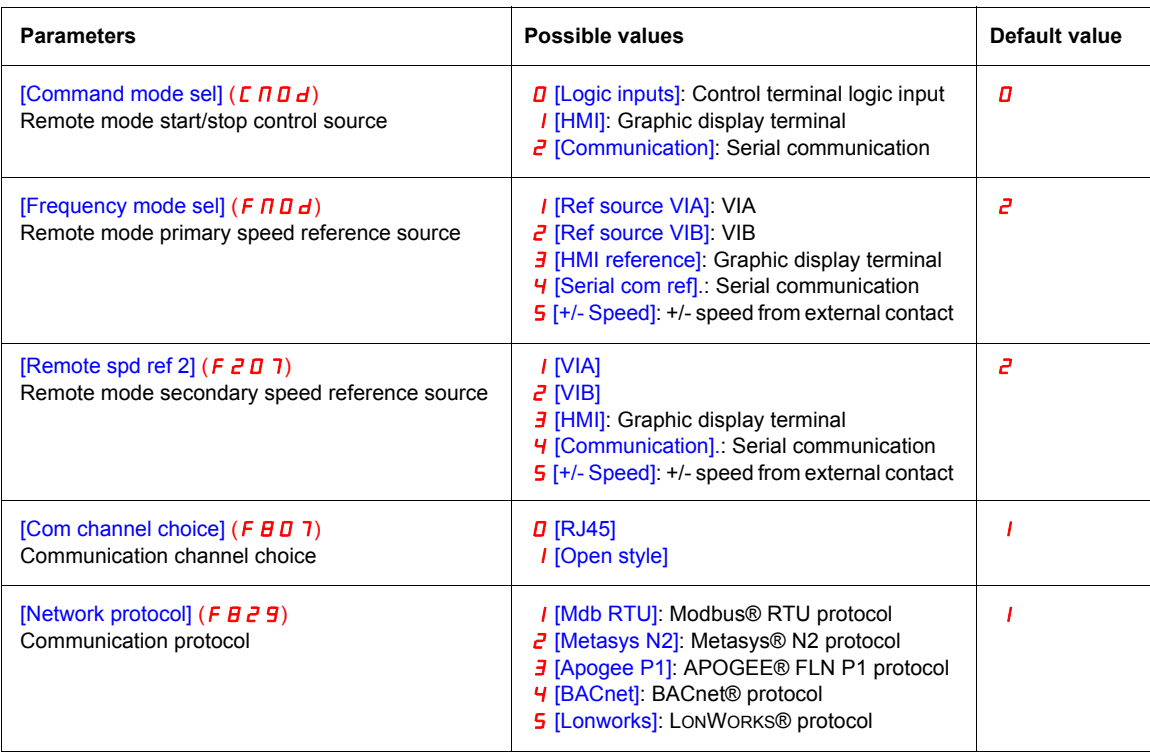

#### **Command and speed reference channels**

 $C \cap D$  d and  $F \cap D$  d drive parameters are used to set the channel for command and speed reference (first source).

F 2 D 7 drive parameter is used to set the second source of speed reference. Switching between source 1 and 2 is done by  $F \nightharpoonup B \nightharpoonup B$  parameter or logical input when set to this function.

FBD 7 sets the communication channel (RJ45 or Open Style network connector).

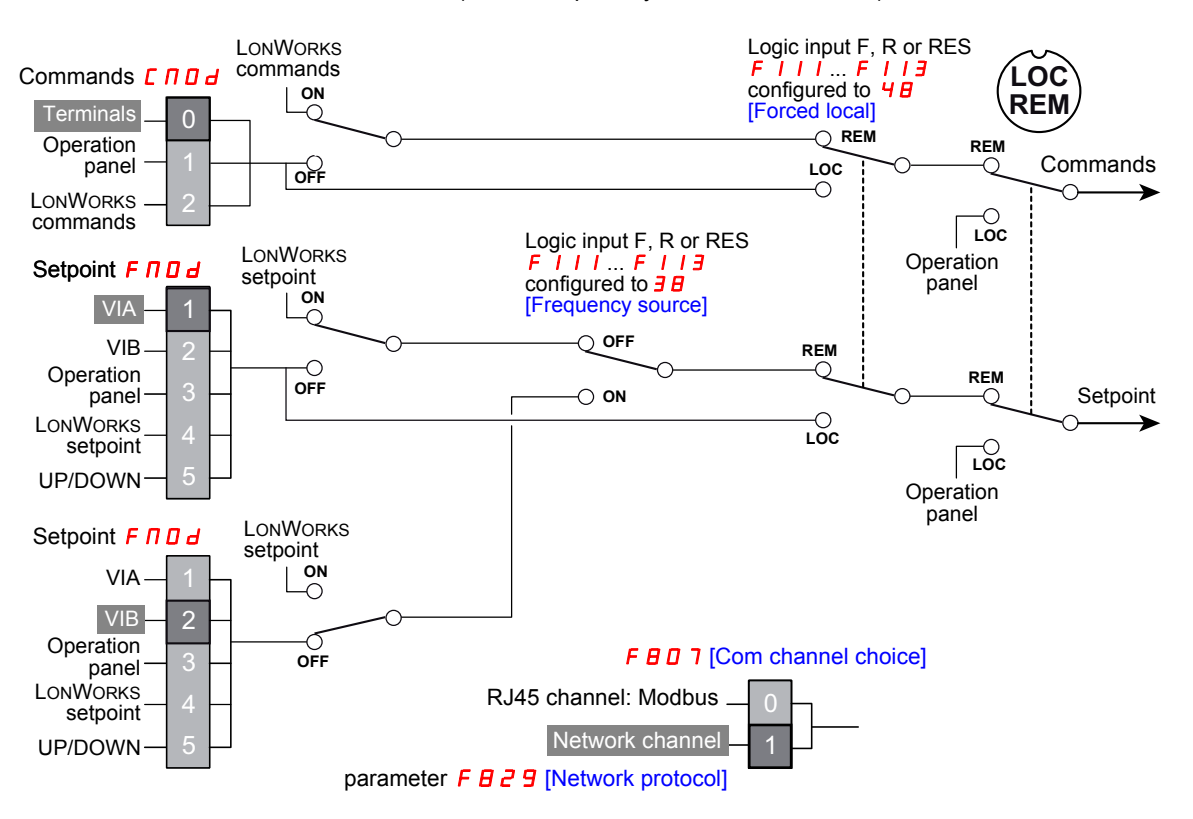

#### <span id="page-25-0"></span>**Configuration of the control**

The drive can be controlled (command and speed reference) by the LONWORKS network as well as by many other canals:

- $I/O$ .
- Terminal (Local terminal, Graphic Keypad),
- RJ45 communication (Modbus).

The following figure shows the configuration for the command canal (Cmd SetPoint) and speed reference canal (Speed SetPoint)

The ATV212 can receive commands and speed setpoint from the LONWORKS network or from the terminals (F, R, RES, VIB).

The LOC/REM key of the drive HMI is available to switch the control to the HMI.

Input F, R, RES can be configured to switch the control from the LONWORKS to the terminals.

#### **Control by the LONWORKS**

Commands and setpoint come from the LONWORKS network.

The LOC/REM key is active.

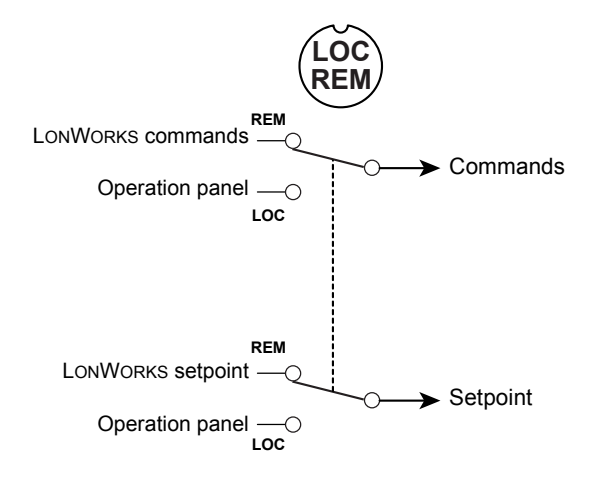

#### **Control by terminals, monitoring by the LONWORKS network**

Commands and setpoint come from the terminals. The drive is monitored by the LONWORKS network. The LOC/REM key is active.

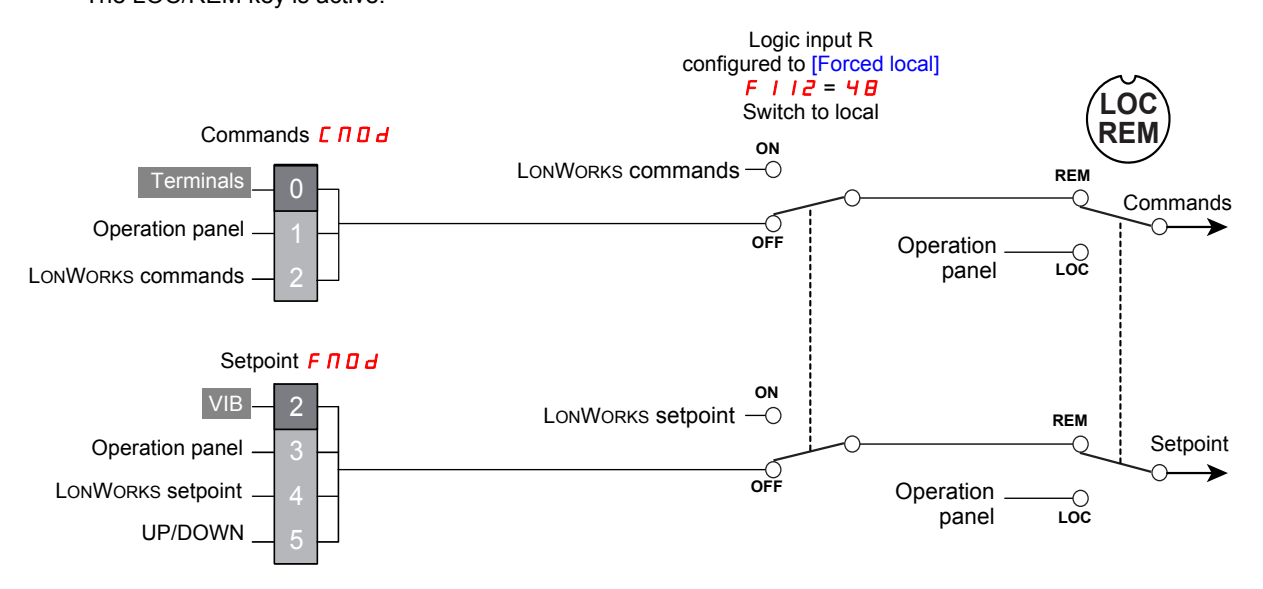

#### **Access to the parameters**

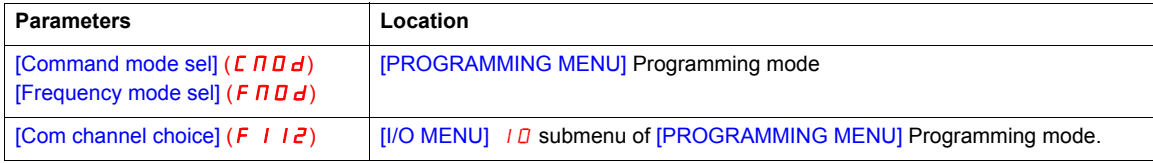

#### **Description**

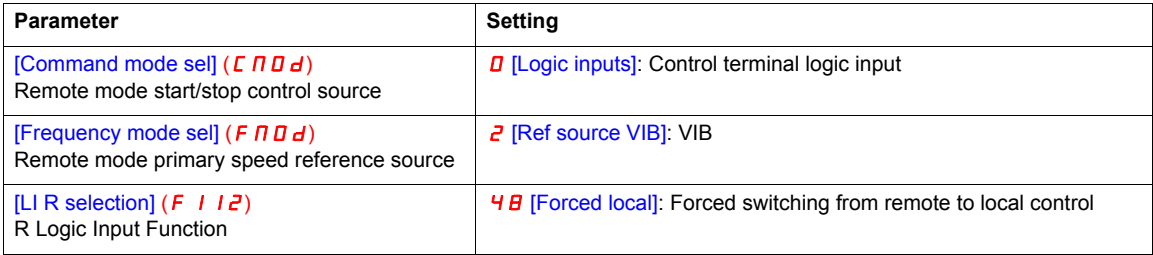

#### **Control by the LONWORKS network, switching to terminals by logic input**

The commands and the setpoint come from the LONWORKS network if logic input R is OFF. The commands and the setpoint come from the terminals if logic input R is ON. The function  $4B$  [Forced local] is assigned to the logic input R.

The LOC/REM key is valid.

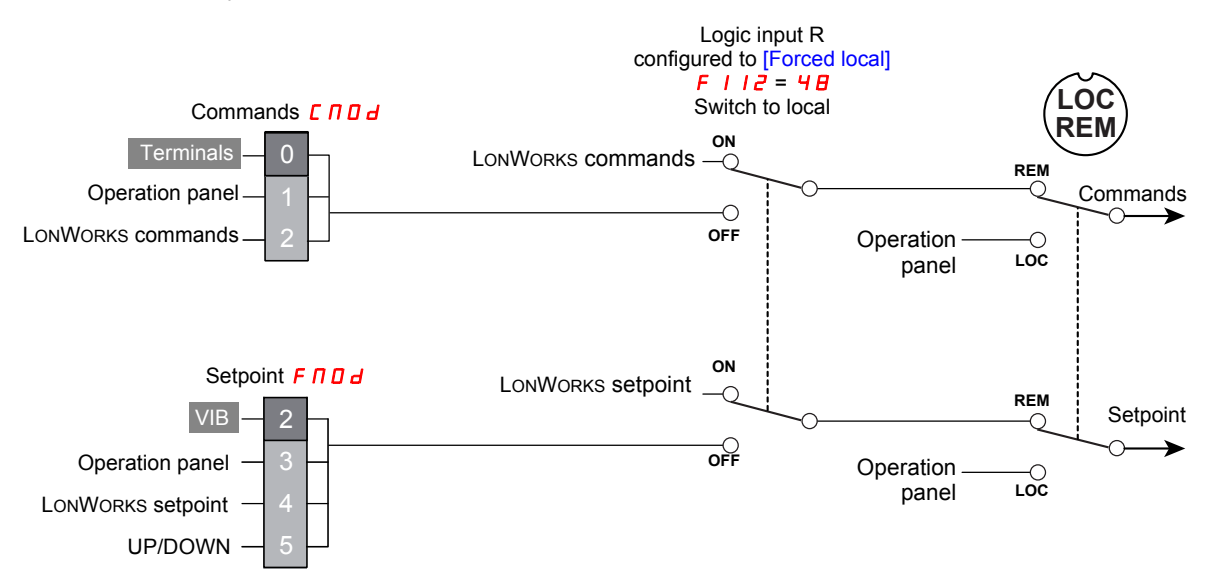

#### **Access to the parameters**

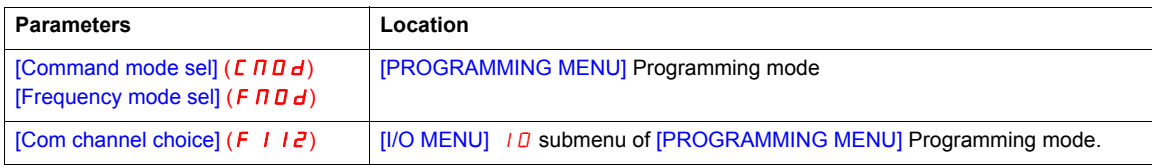

#### **Description**

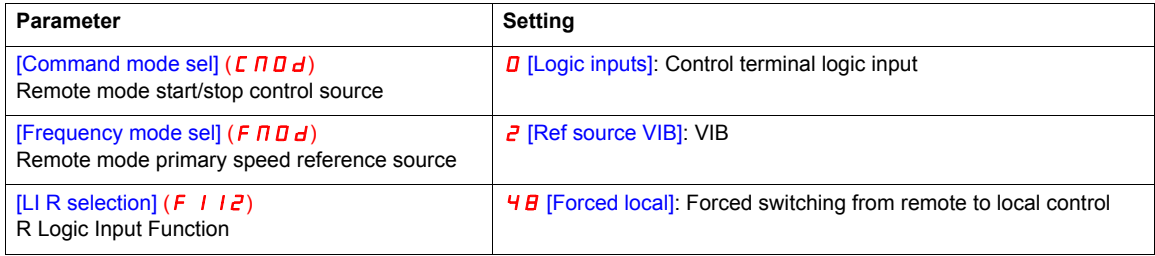

#### **Command by the LONWORKS network, setpoint by the LONWORKS network or the terminals switch by a logic input.**

The commands come from the LONWORKS network. The setpoint comes from the LONWORKS network if logic input R is OFF. The setpoint comes from the terminals if logic input R is ON. The function  $4B$  [Forced local] is assigned to the logic input R.

The LOC/REM key is valid.

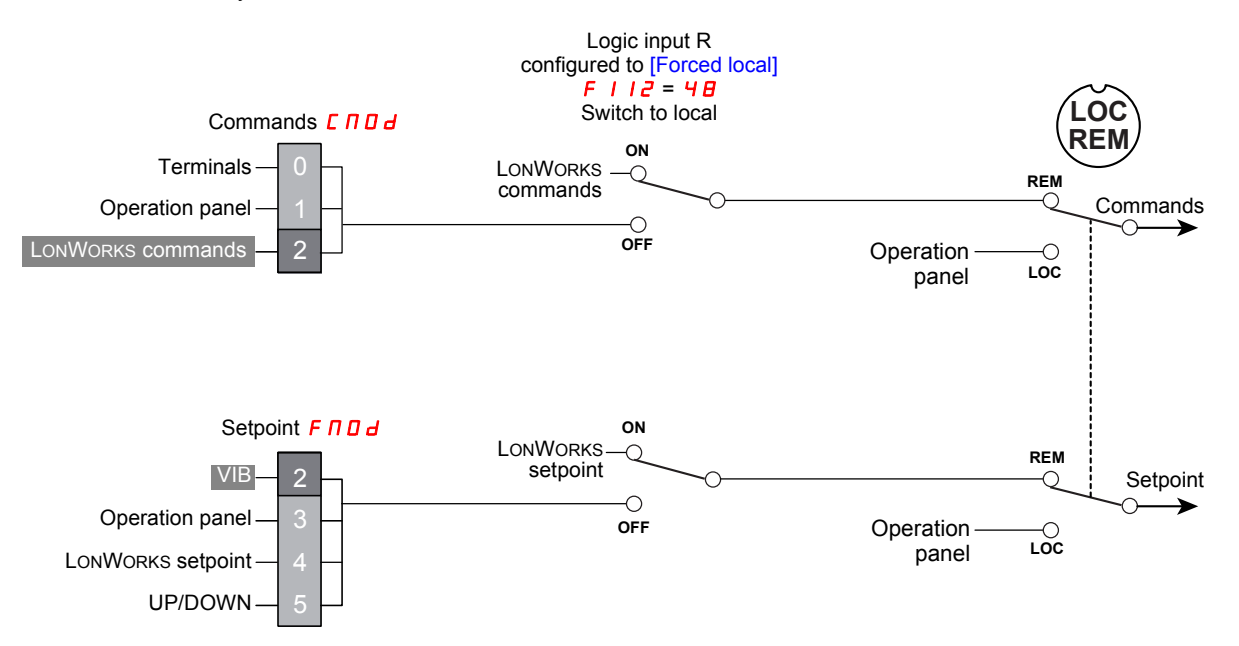

#### **Access to the parameters**

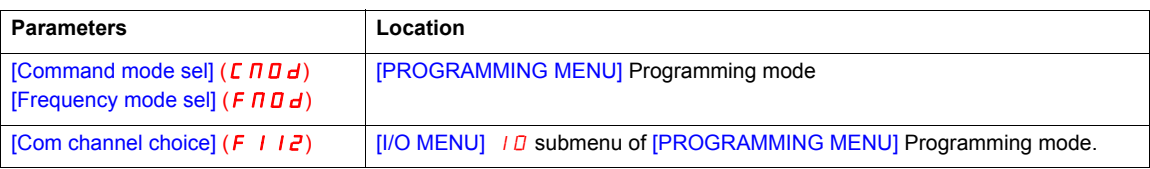

#### **Description**

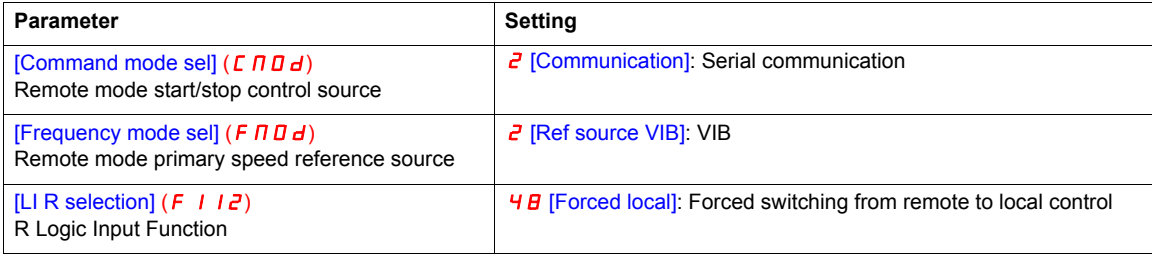

#### **Setpoint by the LONWORKS network, switching commands to terminals by logic input**

The commands and the setpoint come from the LONWORKS network if logic input R is OFF. The commands come from the LONWORKS network if logic input R is OFF. The commands come from the terminals if logic input R is ON. The setpoint comes from the LONWORKS network. The function  $4B$  [Forced local] is assigned to the logic input R.

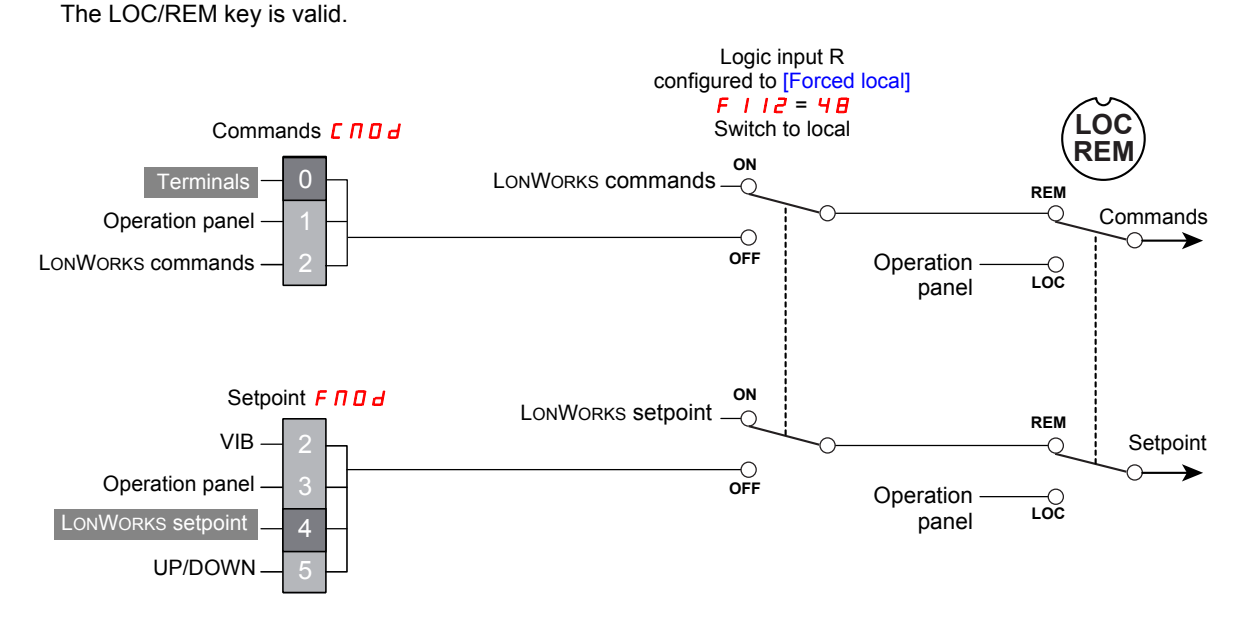

#### **Access to the parameters**

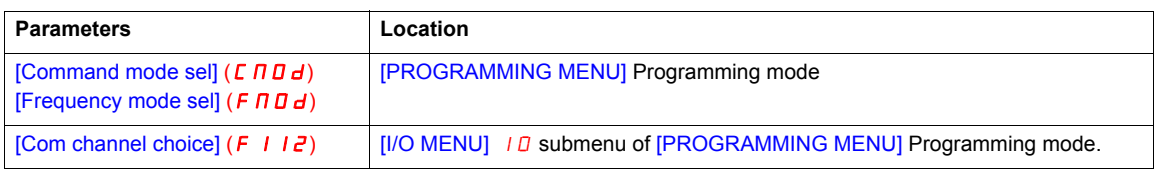

#### **Description**.

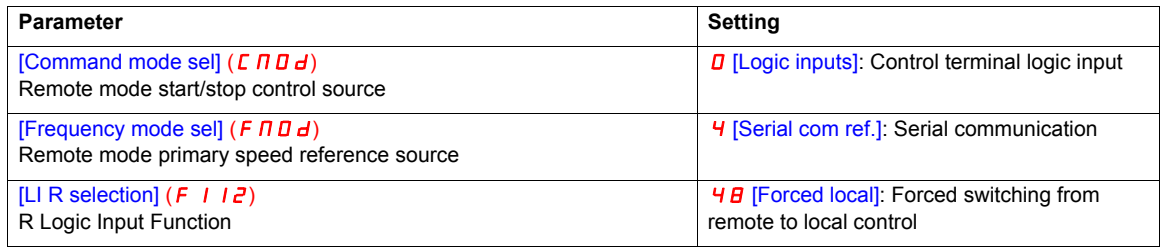

#### <span id="page-30-0"></span>**Configuring the behaviour on configuration interruption**

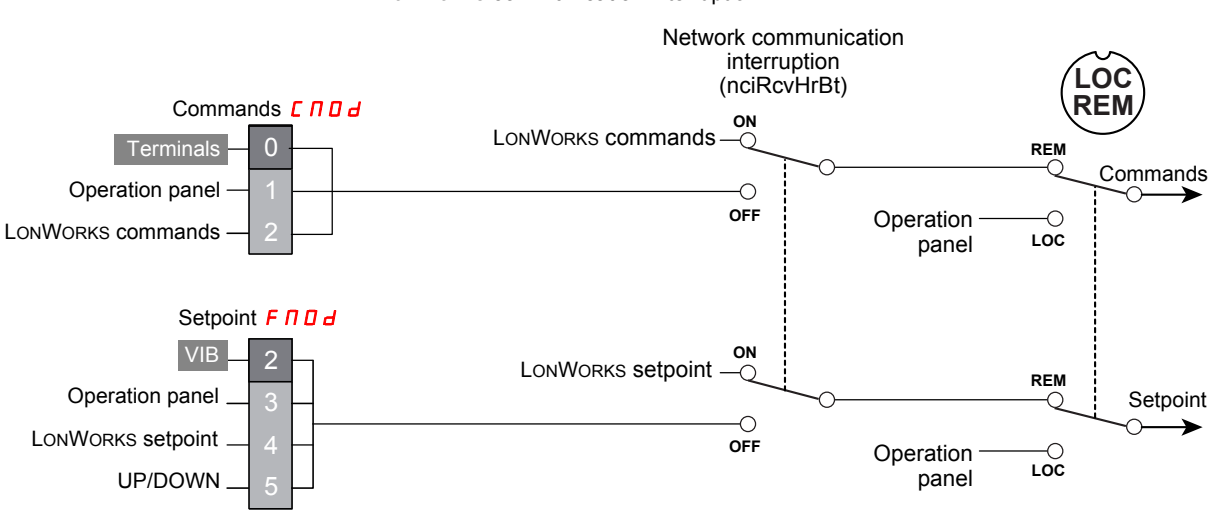

LONWORKS communication interruption

#### **Access to the parameters**

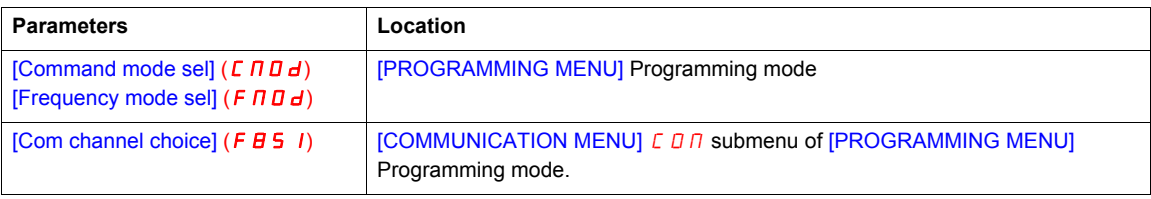

#### **Configuration**

If you want the drive to switch to terminal control in case of LONWORKS communication interruption, configure:

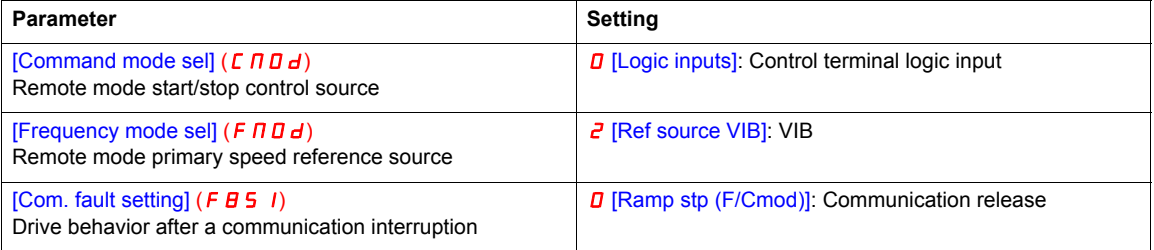

# <span id="page-32-0"></span>**Diagnostics**

# **5**

#### **What's in this Chapter?**

This chapter contains the following topics:

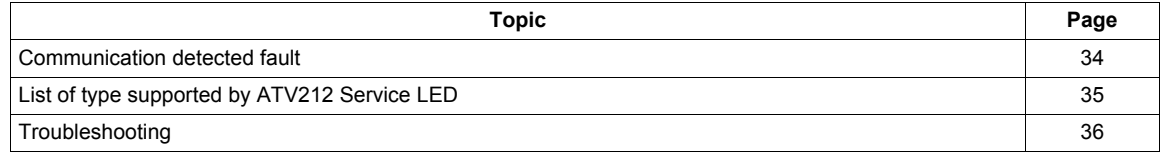

#### <span id="page-33-0"></span>**Communication detected fault**

#### **Configure the heartbeat**

The activity on the LONWORKS network is controlled according to the LONWORKS configuration property Receive Heartbeat Time (nciRcvHrtBt).

nciRcvHrtBt is the time out value on the reception of 3 input network variables:

- Drive Speed Setpoint (nviDrvSpeedStpt),
- Drive Speed Setpoint Scaling (nviDrvSpeedScale),
- Frequency setpoint (nviInvSetFreq).

Refer to the description of this network variable.

#### **Configure the drive behaviour**

- If you want to ignore LONWORKS communication interruption set nciRcvHrtBt to  $\Omega$ .
- If you want the drive to react on LONWORKS communication interruption set the parameter [Com. fault setting] (F  $B$  5 1) accessible in the [COMMUNICATION MENU]  $C$   $D$   $n$  submenu of [PROGRAMMING MENU] Programming mode.

<span id="page-33-1"></span>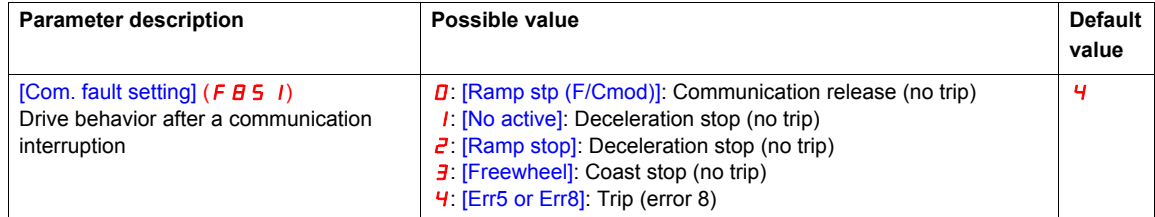

**WARNING**

#### **LOSS OF CONTROL**

If nciRcvHrtBt is set to 0, communication control will be inhibited.

For safety reasons, inhibiting the communication interruption detection should be restricted to the debug phase or to special application.

**Failure to follow these instructions can result in death, serious injury, or equipment damage.**

# **WARNING**

#### **LOSS OF CONTROL**

Know and understand the setting of parameter  $F \overline{B} 5$  I. This parameter controls the behavior of the drive in the event of a network communication interruption. If the value of  $F \oplus 5 \perp$  is  $\Box$ ,  $I$ ,  $\Box$ , or  $\Box$ , the drive will not trip on an  $E \rightharpoondown F$ .

**Failure to follow these instructions can result in death, serious injury, or equipment damage.**

<span id="page-34-0"></span>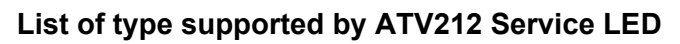

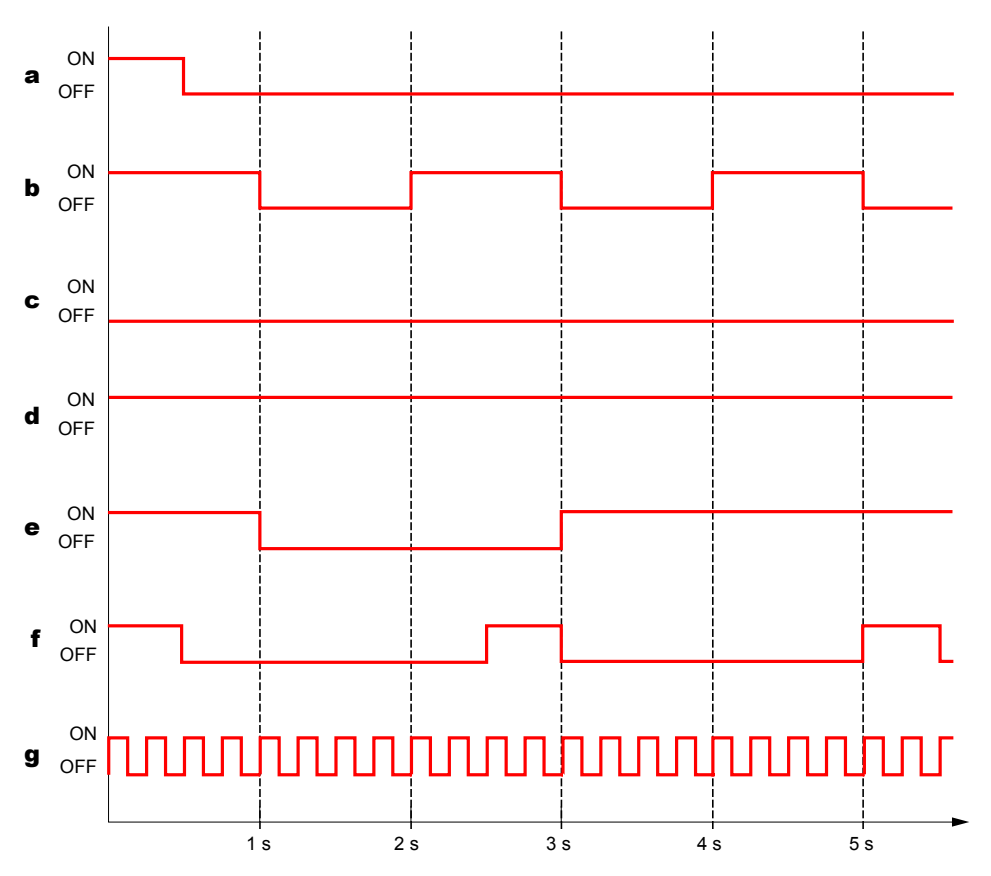

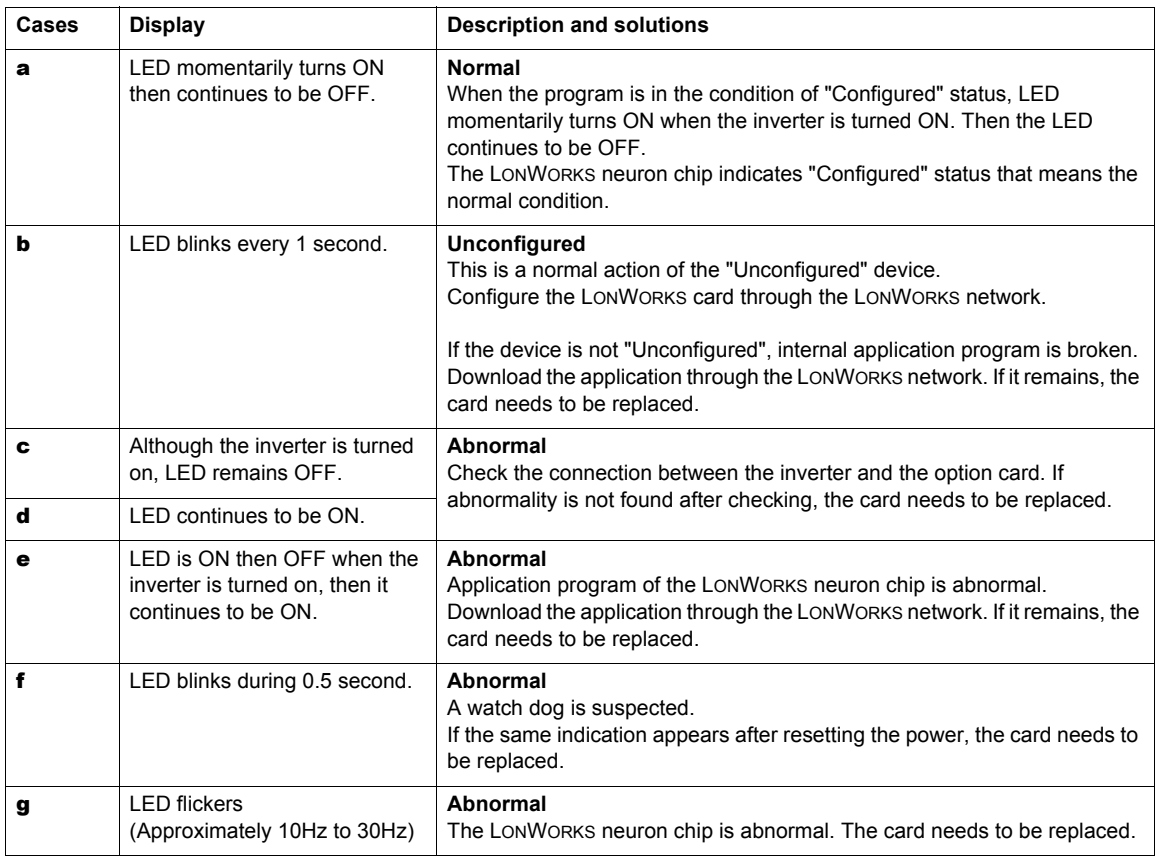

### <span id="page-35-0"></span>**Troubleshooting**

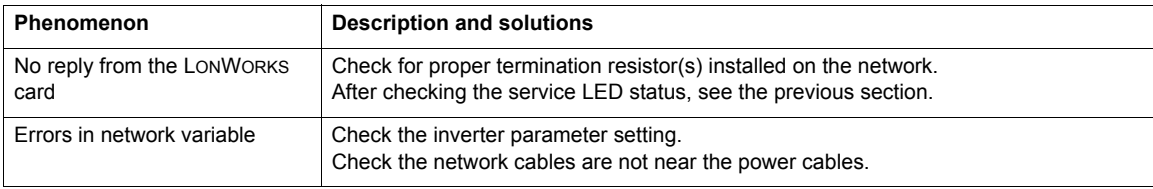

# <span id="page-36-0"></span>**Functional profile**

# **6**

#### **What's in this Chapter?**

This chapter contains the following topics:

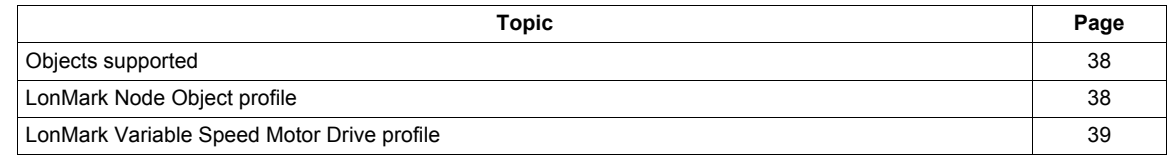

#### <span id="page-37-0"></span>**Objects supported**

The LONWORKS card for ATV212 complies to the LonMark functional profile variable Speed Motor Drive (specification 6010-11).

According to this profile 2 objects are supported:

- the node object (specification 0000-20),
- the variable speed motor drive object.

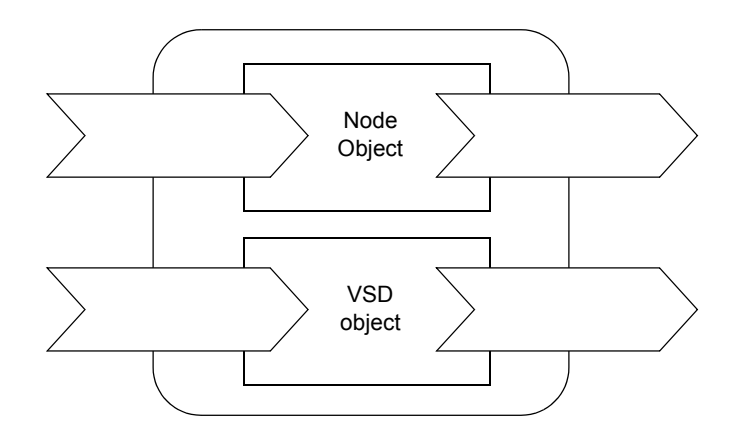

#### <span id="page-37-1"></span>**LONMARK Node Object profile**

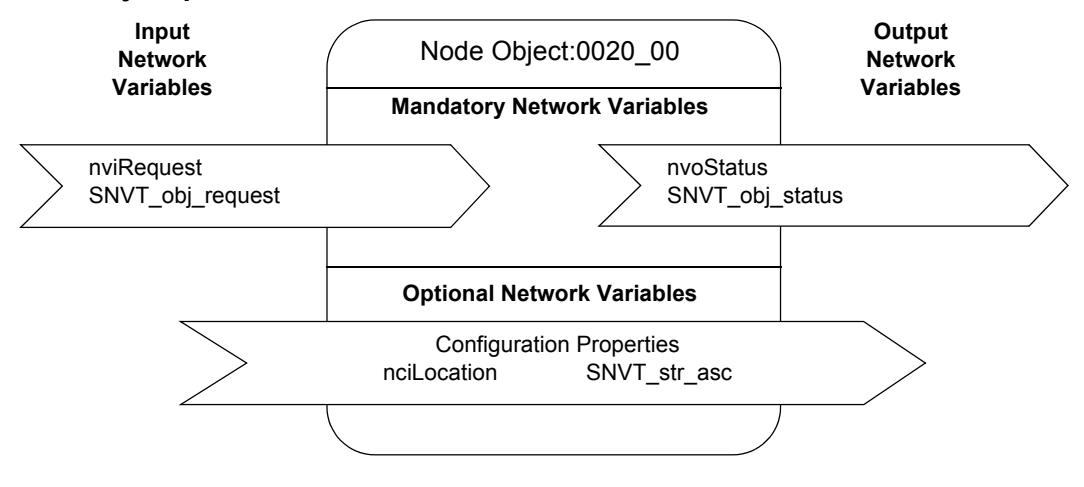

#### <span id="page-38-0"></span>**LONMARK Variable Speed Motor Drive profile**

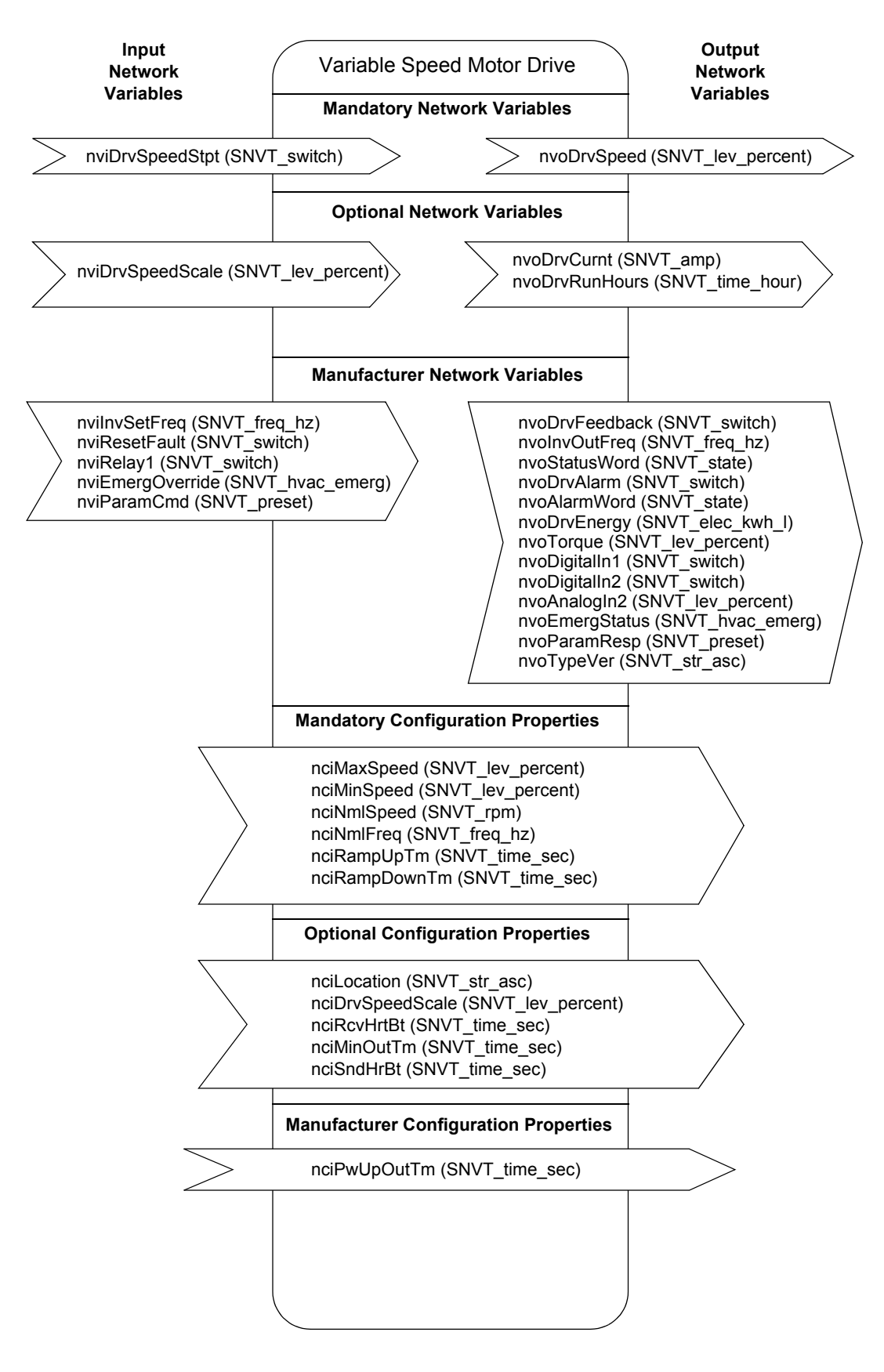

# <span id="page-40-0"></span>**Network variables and configuration properties**

**7**

#### **What's in this Chapter?**

This chapter contains the following topics:

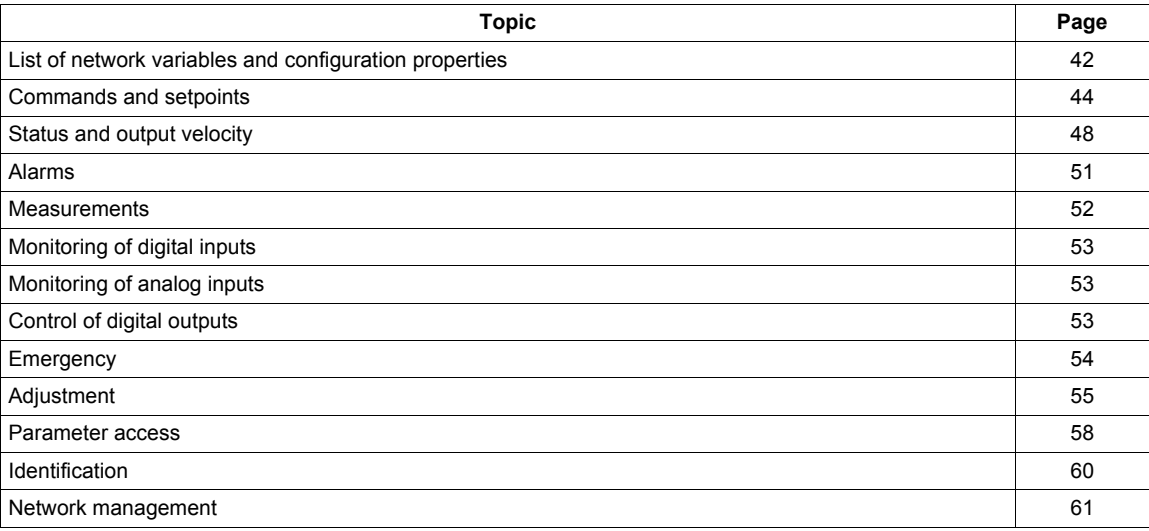

#### <span id="page-41-0"></span>**List of network variables and configuration properties**

#### **[Commands and setpoints](#page-43-0)**

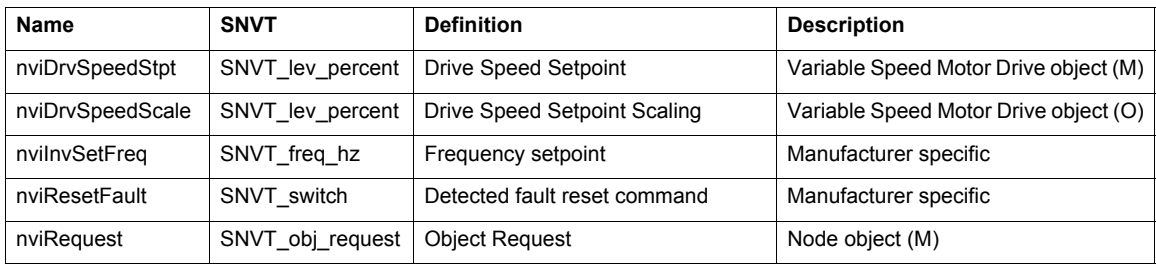

#### **[Status and output velocity](#page-47-0)**

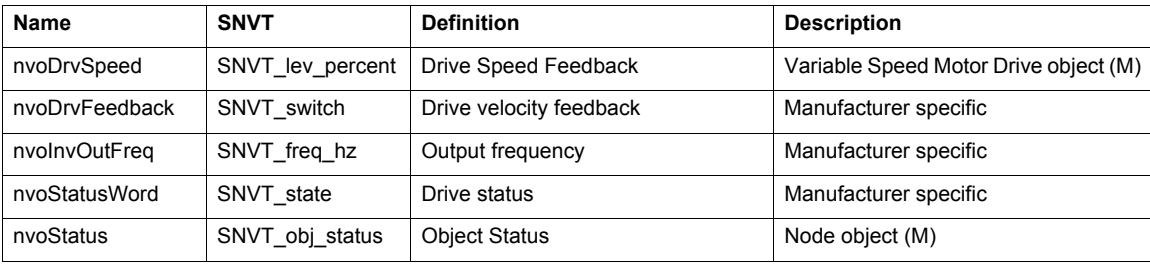

#### **[Alarms](#page-50-0)**

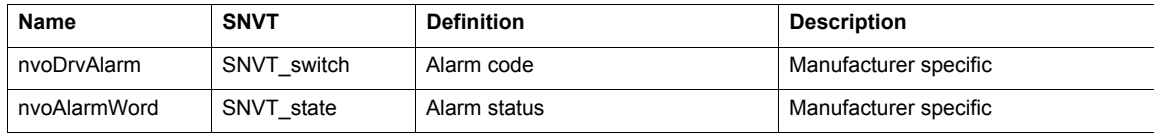

#### **[Measurements](#page-51-0)**

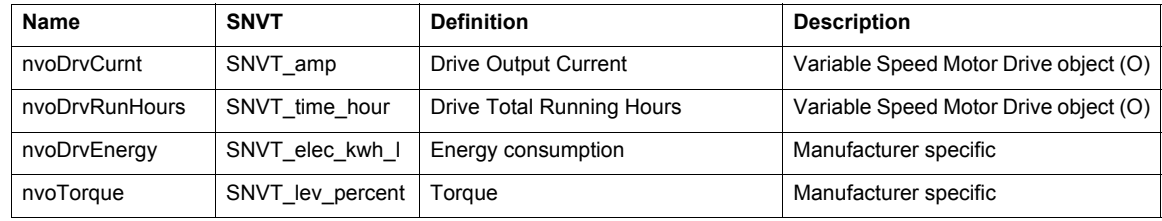

#### **[Monitoring of digital inputs](#page-52-0)**

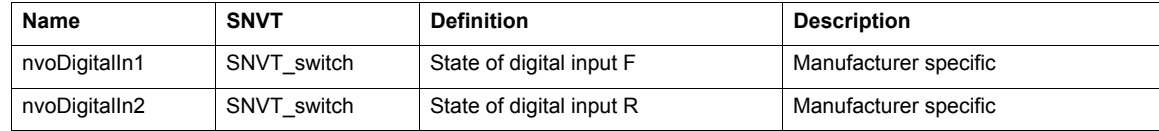

#### **[Monitoring of analog inputs](#page-52-1)**

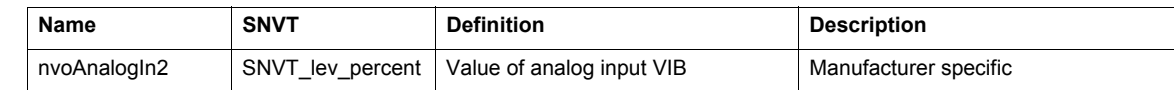

#### **[Control of digital outputs](#page-52-2)**

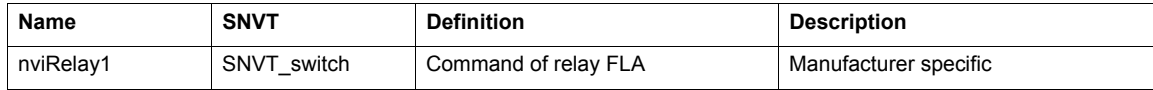

#### **[Emergency](#page-53-0)**

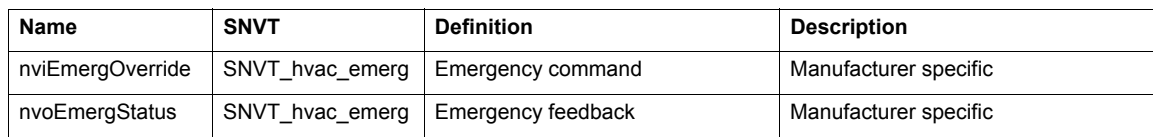

#### **[Adjustment](#page-54-0)**

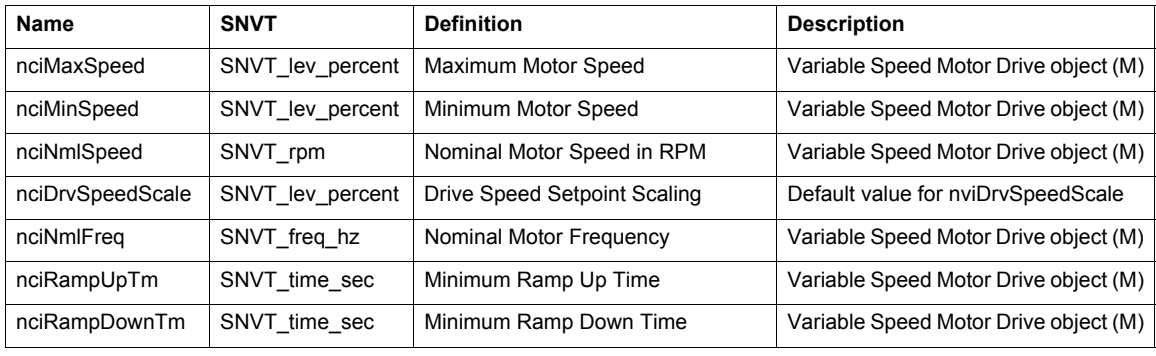

#### **[Parameter access](#page-57-0)**

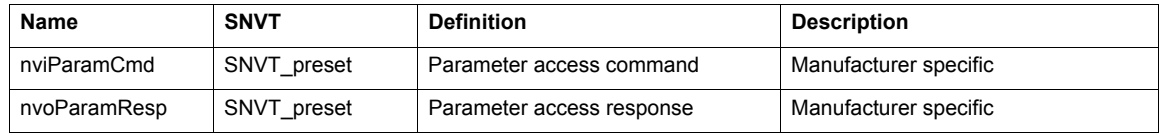

#### **[Identification](#page-59-0)**

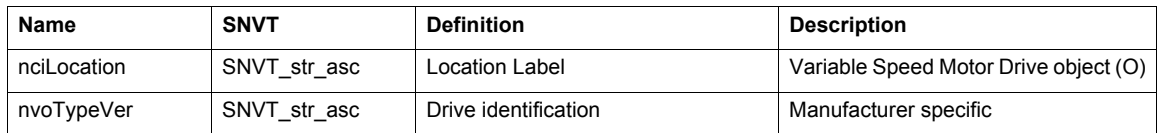

#### **[Network management](#page-60-0)**

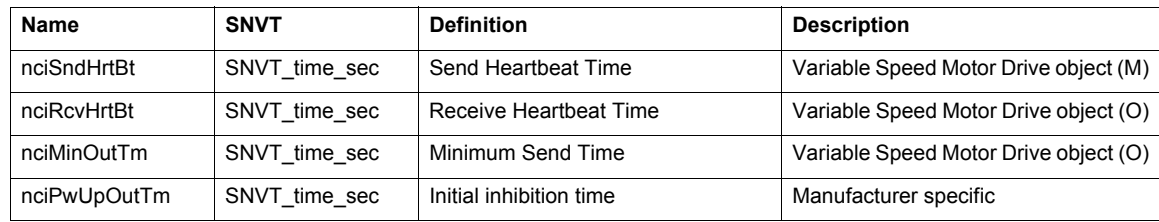

#### <span id="page-43-0"></span>**Commands and setpoints**

#### **Drive Speed Setpoint (nviDrvSpeedStpt)**

This input network variable provides start/stop control and velocity setpoint.

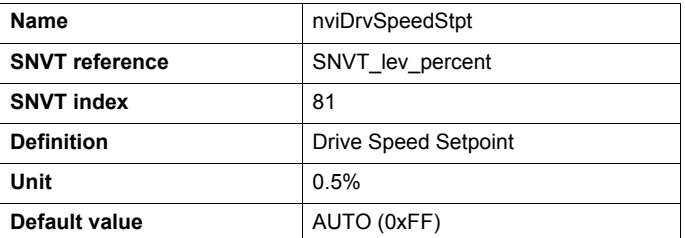

#### **Range**

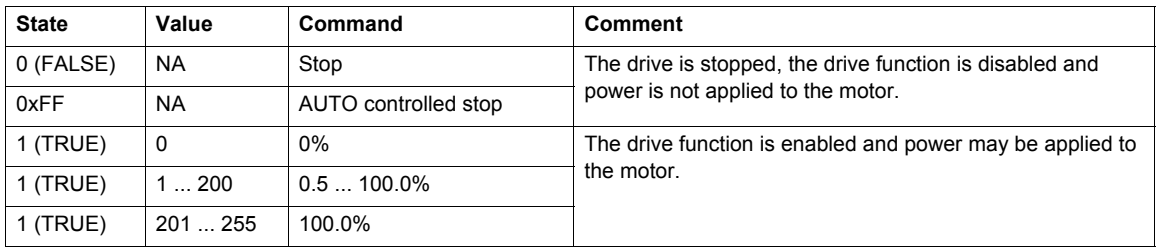

The default value (AUTO) will be adopted at power-up and in case of not receiving an update within the specified Receive Heartbeat time.

The network variable nviInvSetFreq permits the control of the drive by a frequency setpoint instead of percentage.

#### **Drive Speed Setpoint Scaling (nviDrvSpeedScale)**

This input network variable provides scaling for nviDrvSpeedStpt. Negative values indicate a motor direction in reverse.

For example, if the nviDrvSpeedStpt value is 50% and nviDrvSpeedScale is -150%, then the actual speed setpoint is -75%, or 0.75 times the nominal speed in the reverse direction.

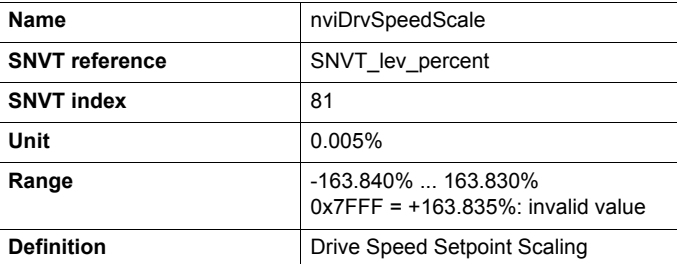

Default value is determined by nciDrvSpeedScale. This value will be adopted at power-up and in case of not receiving an update within the specified Receive Heartbeat time.

#### **Default Value for nviDrvSpeedScale (nciDrvSpeedScale)**

This configuration property is used as the default value for nviDrvSpeedScale. When the LONWORKS card is initialized, this network variable returns to default value (100%).

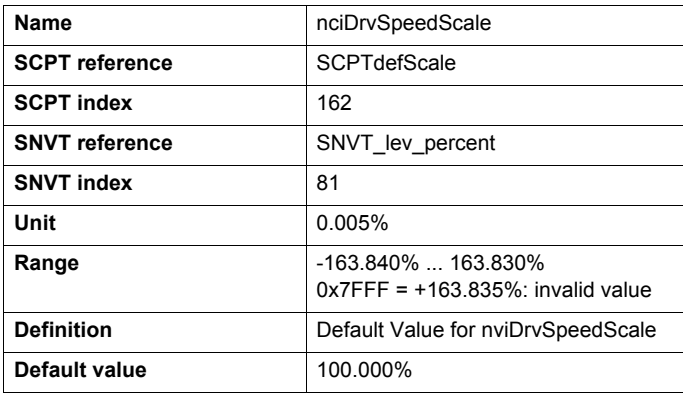

#### **Frequency setpoint (nviInvSetFreq)**

This variable is the frequency setpoint alternative to the percentage velocity setpoint (value of SNVT\_Swith nviDrvSpeedStpt).

When the setting value of nviDrvSpeedScale is negative, the motor reverse-rotates.

The drive is operated according to nciDrvSpeed when the variable is 3276.7 Hz.

The default value is 0x7FFF = 3 276.7 Hz: invalid. It will be adopted at power-up and in case of not receiving an update within the specified Receive Heartbeat time.

Speed Setpoint provided by nviInvSetFreq is limited by value of nciMaxSpeed and nciMinSpeed.

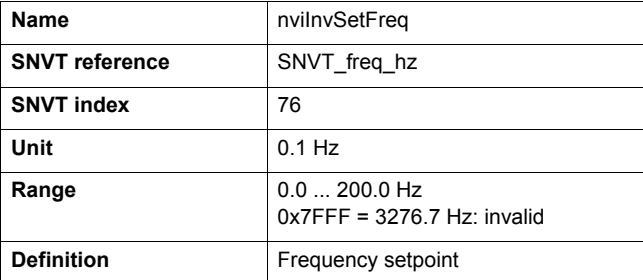

#### **Range**

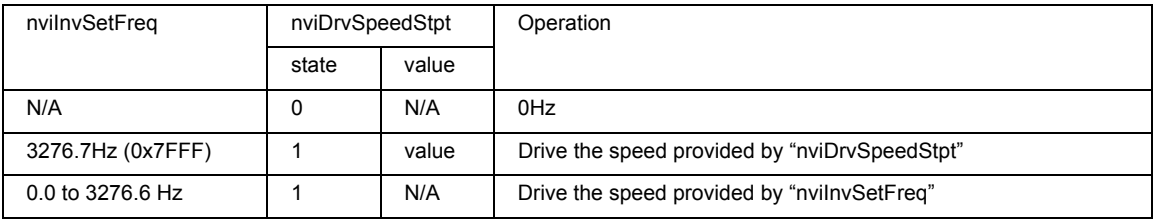

#### **Reset command (nviResetFault)**

The reset command resets the drive when the drive is in fault state and if the resetable detected fault has been cleared.

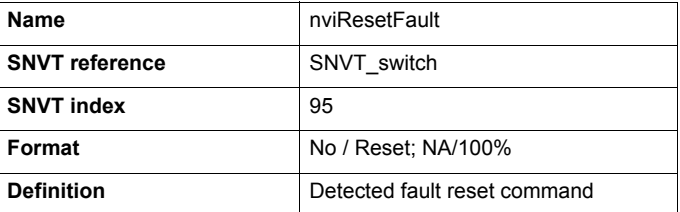

#### **Range**

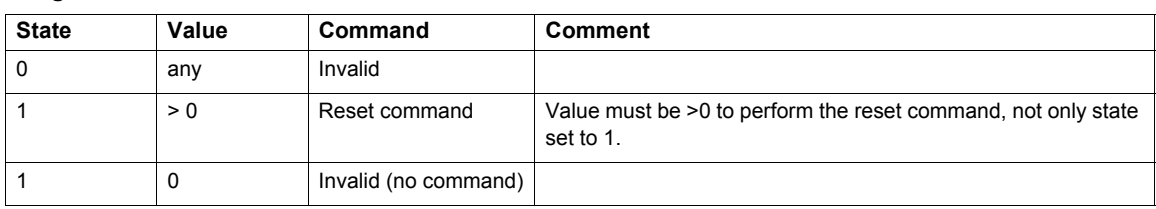

#### **Object request (nviRequest)**

This input network variable provides the mechanism to request an operation or a mode for a functional block within the drive.

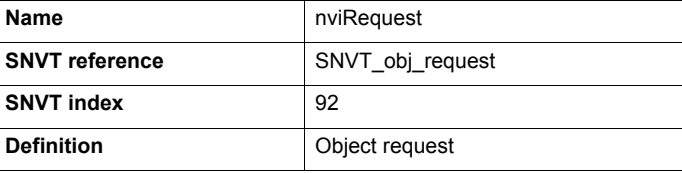

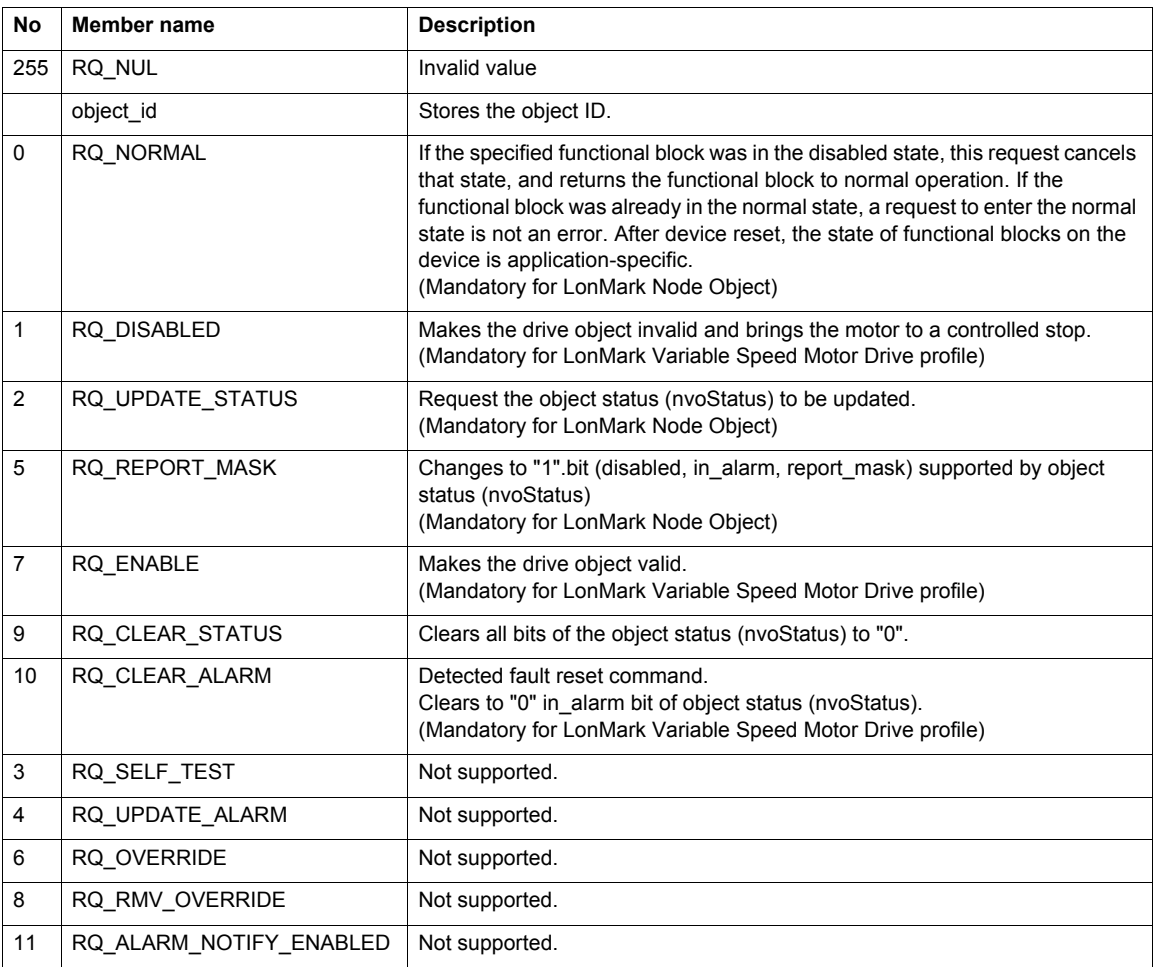

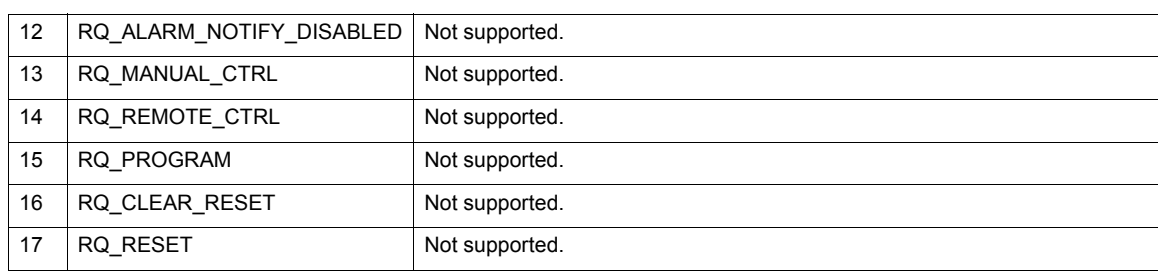

#### <span id="page-47-0"></span>**Status and output velocity**

#### **Drive Speed Feedback (nvoDrvSpeed)**

This output network variable provides the speed of the drive as a percentage of the nominal speed.

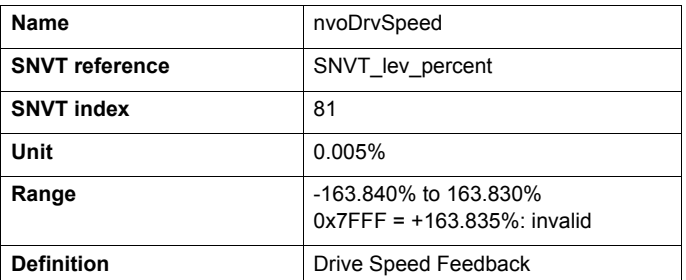

This value is transmitted immediately when its value has changed significantly.

Additionally, this network variable will also be transmitted as a heartbeat output on a regular basis as specified by the Maximum Send Time (nciSndHrtBt) configuration value.

This LONWORKS network variable is linked to the drive parameter: [Operation frequency] ( $F \overline{D} \overline{D} \overline{D}$ ).

#### **Drive Velocity feedback (nvoDrvFeedback)**

This variable monitors Stopped / Running status of the drive and the output velocity of as a percentage of the nominal speed of the drive (unit = 0.5%). It is the output image of nviDrvSpeedStpt.

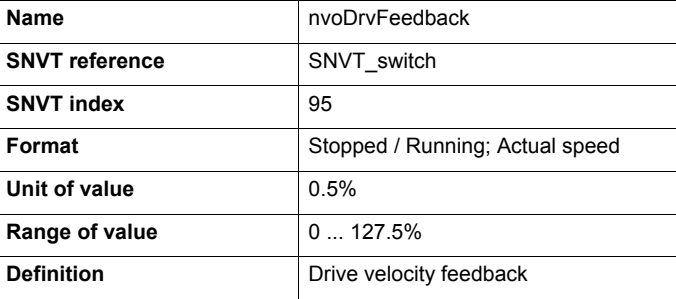

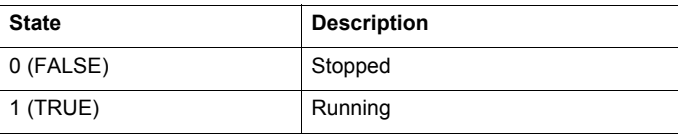

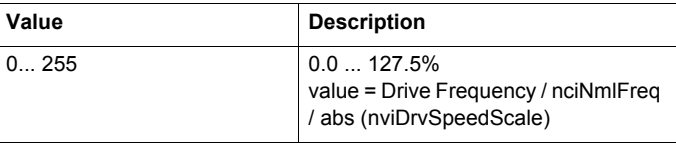

#### **Output frequency (nvoInvOutFreq)**

This variable monitors the output velocity (0.1 Hz unit) of the drive.

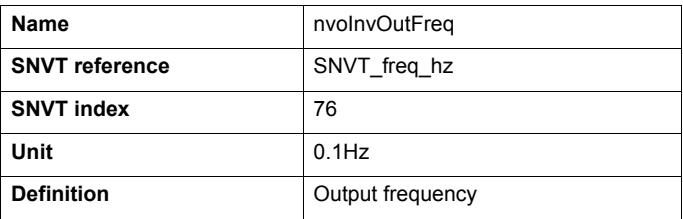

#### **Drive status (nvoStatusWord)**

This variable monitors the status of the drive by a bit field.

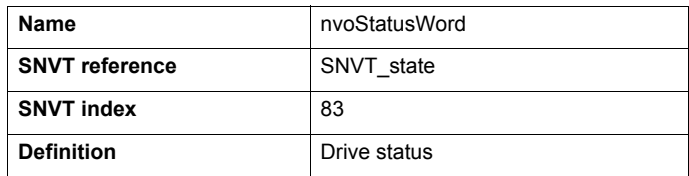

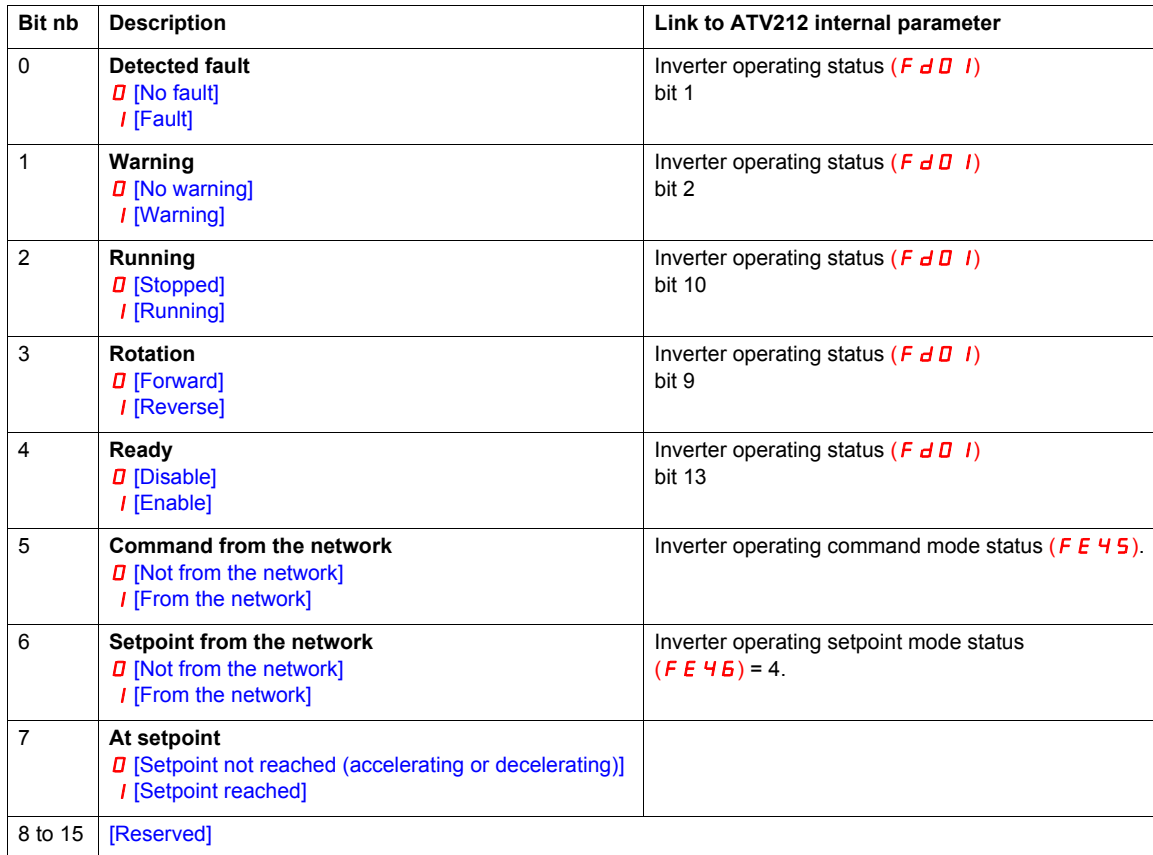

#### **Object Status (nvoStatus)**

This output network variable indicates various status within the drive.

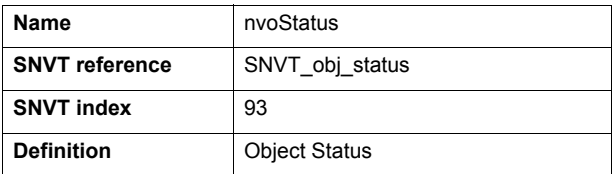

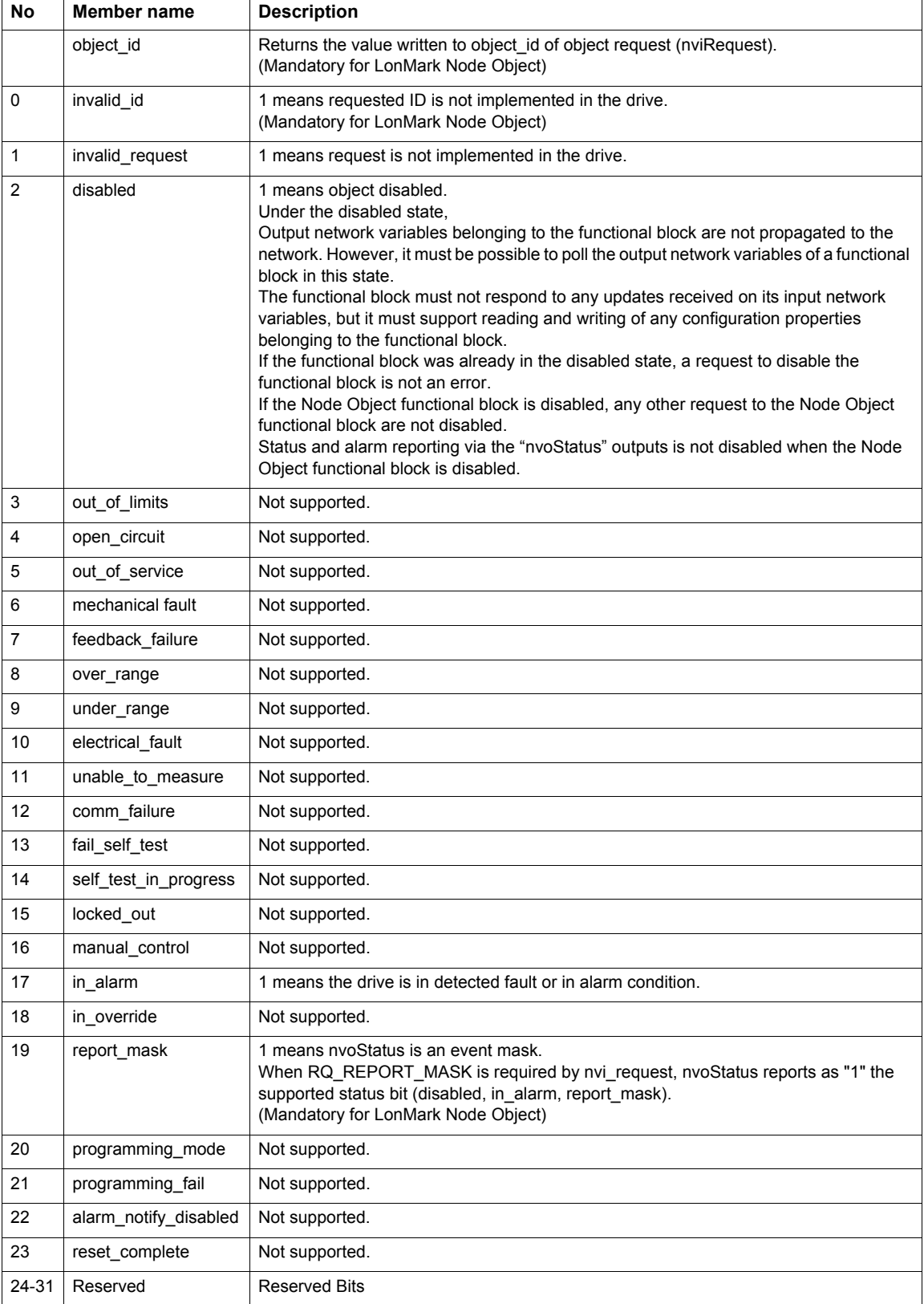

#### <span id="page-50-0"></span>**Alarms**

#### **Alarm code (nvoDrvAlarm)**

This variable monitors the fault state of the drive.

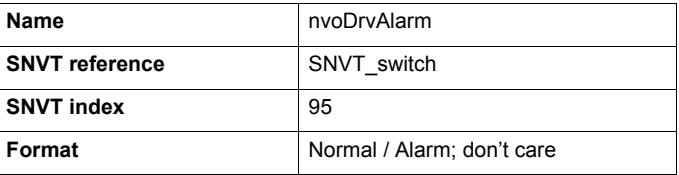

#### **Range**

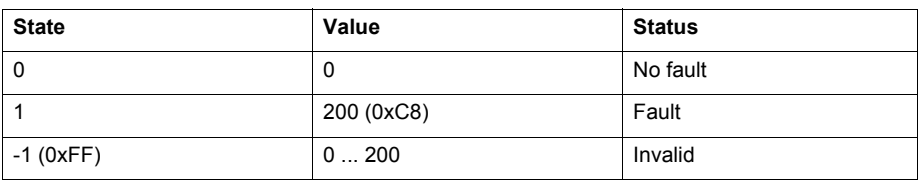

This LONWORKS network variable is linked to the drive parameters:

State: Operating status ( $F dD1$ ) bit 1.

Fault code: Alarm information monitor  $(F E 90)$ .

#### **Alarm status (nvoAlarmWord)**

This variable monitors the fault state of the drive by the bit 0 and additional detail by bits 1 ... 6. Bit 0 is redundant with nvoDrvAlarm.

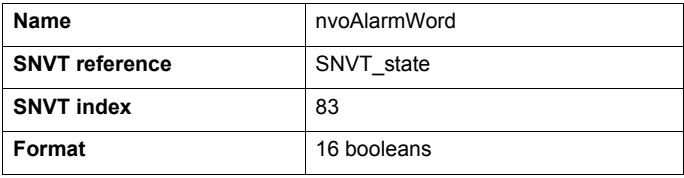

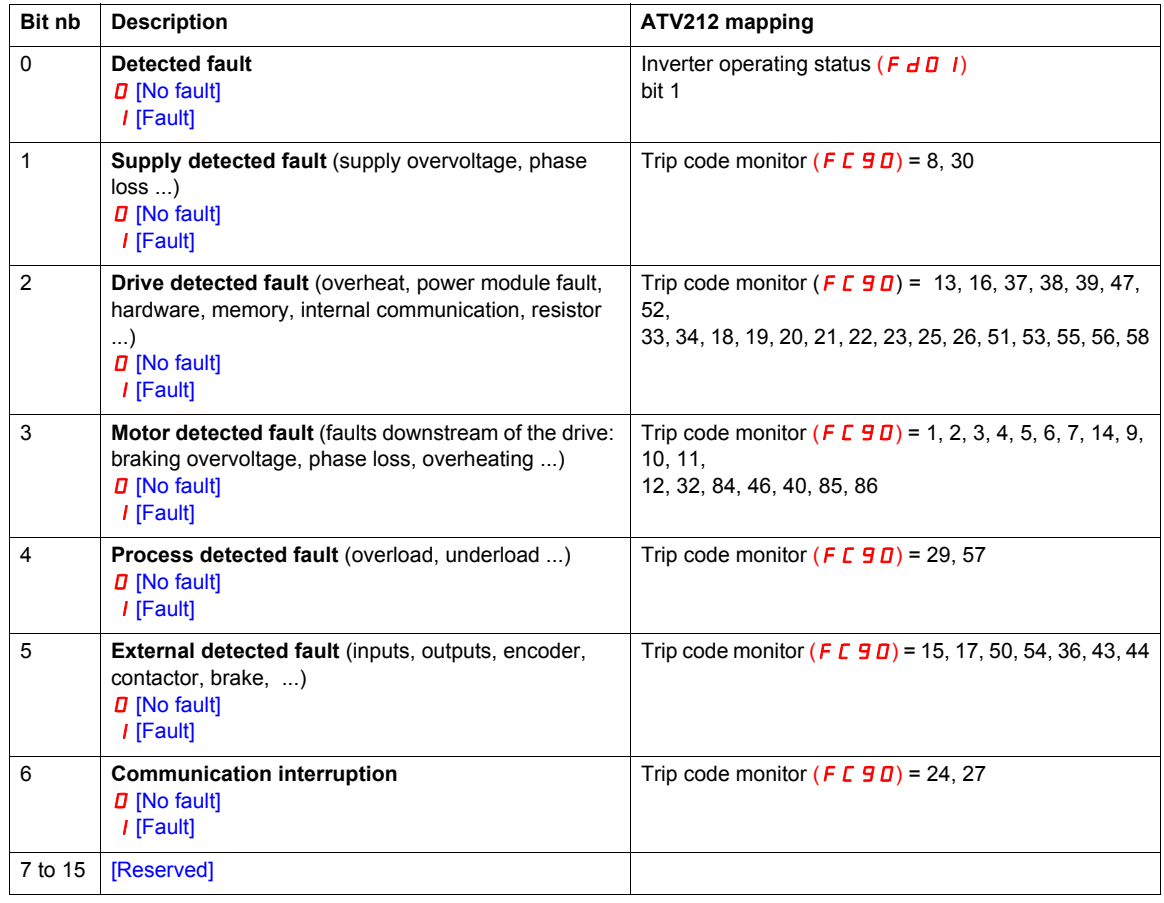

#### <span id="page-51-0"></span>**Measurements**

#### **Drive Output Current (nvoDrvCurnt)**

This output network variable provides the drive output current (0.1 A).

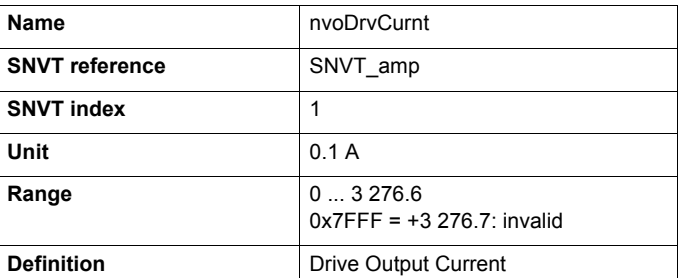

This value is transmitted immediately when its value has changed significantly. Additionally, this network variable will also be transmitted as a heartbeat output on a regular basis as specified by the Maximum Send Time (nciSndHrtBt) configuration value.

This value will be updated no faster than the Minimum Send Time (nciMinOutTm).

#### **Drive Total Running Hours (nvoDrvRunHours)**

This output network variable provides the total operation time for the motor in running hours.

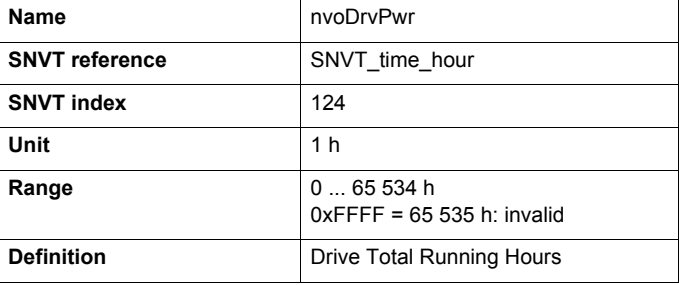

This value is transmitted immediately when its value has changed.

#### **Energy consumption (nvoDrvEnergy)**

This variable monitors the energy cumulative consumption of the drive.

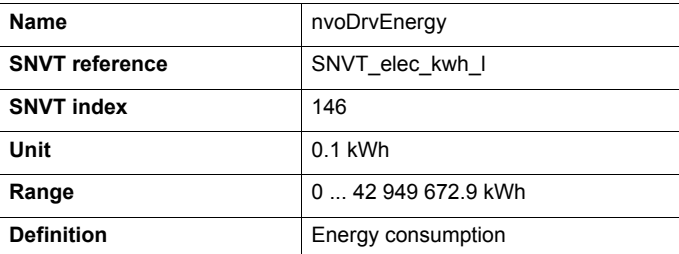

If an overflow occurred, the value returns to 0.

#### **Torque actual value (nvoTorque)**

This variable monitors the motor torque. The unit is 0.005% of "Nominal motor torque". The "Nominal motor torque" is not accessible as a drive parameter. It is the result of the other characteristics.

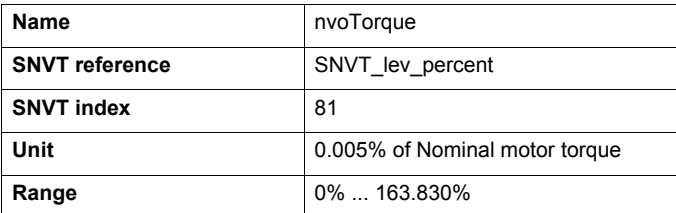

This LONWORKS network variable is linked to the drive parameter:  $[Output$  torque] ( $F E I B$ )

#### <span id="page-52-0"></span>**Monitoring of digital inputs**

#### **Monitoring of digital input F (nvoDigitalIn1)**

This variable monitors the value of digital input F.

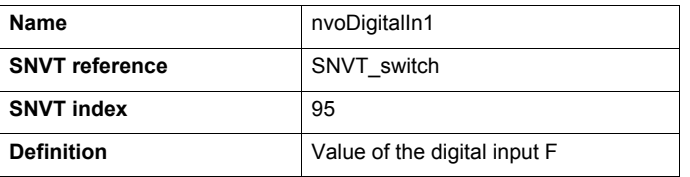

This LONWORKS network variable is linked to the drive parameter: Value of input F, [Input terminal information]  $(FdDB)$ .

#### **Monitoring of digital input R (nvoDigitalIn2)**

This variable monitors the value of digital input R.

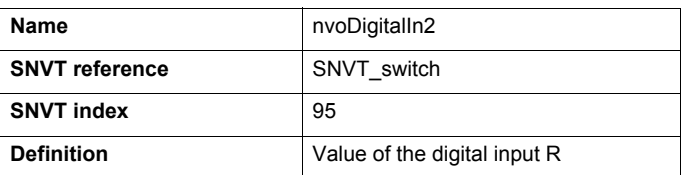

This LONWORKS network variable is linked to the drive parameter: Value of input R, [Input terminal information]  $(FdDB)$ .

#### <span id="page-52-1"></span>**Monitoring of analog inputs**

#### **Monitoring of analog input VIB (nvoAnalogIn2)**

This variable monitors the analog input VIB (%).

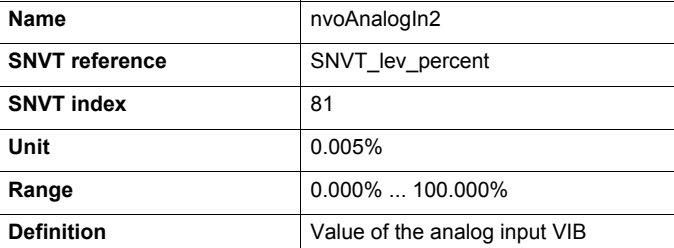

This LONWORKS network variable is linked to the drive parameter: [Analog input value VIB monitor] ( $F \in \exists 6$ ).

The adjustment of analogue input is possible by setting the parameters  $F+7$  and  $F+7$  3 (refer to ATV212 programming manual).

#### <span id="page-52-2"></span>**Control of digital outputs**

#### **Control of relay FL (nviRelay1)**

This variable enables the command of relay FL of the drive if it is assigned to parameter  $F \mid \exists \, \bar{z}$  at 38.

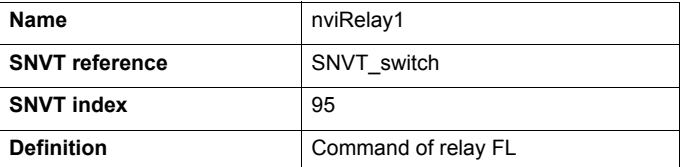

This LONWORKS network variable is linked to the drive parameter: Relay FL, [Terminal Output Data] ( $F \cap F$ 50) bit 0.

#### <span id="page-53-0"></span>**Emergency**

#### **Emergency command (nviEmergOverride)**

This variable produces an emergency stop of the drive.

The emergency state disappears after the trip has been released by nviEmergOverride with value 0.

Then it is possible to reset the drive by nviResetFault or a local command.

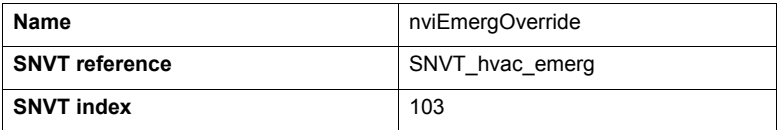

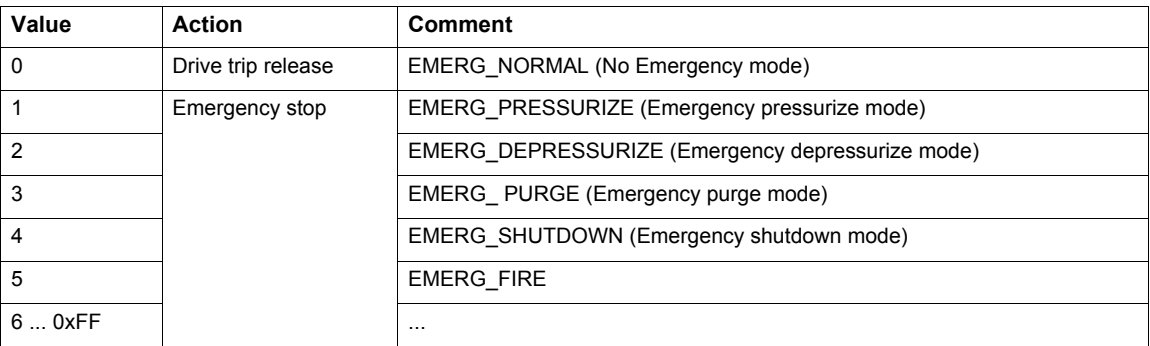

Emergency stop can be configured by parameter [Ext. fault stop Mode] ( $F_0$   $\bar{B}$ ) to coast stop, slowdown stop or emergency DC braking.

#### **Emergency status (nvoEmergStatus)**

This variable monitors the emergency status of the drive. It provides the response against an emergency stop of the inverter (nviEmergOverride). When the node received "nviEmergOverride", it propagates the information to the network.

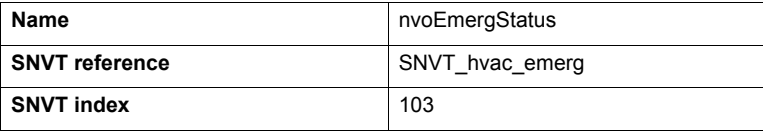

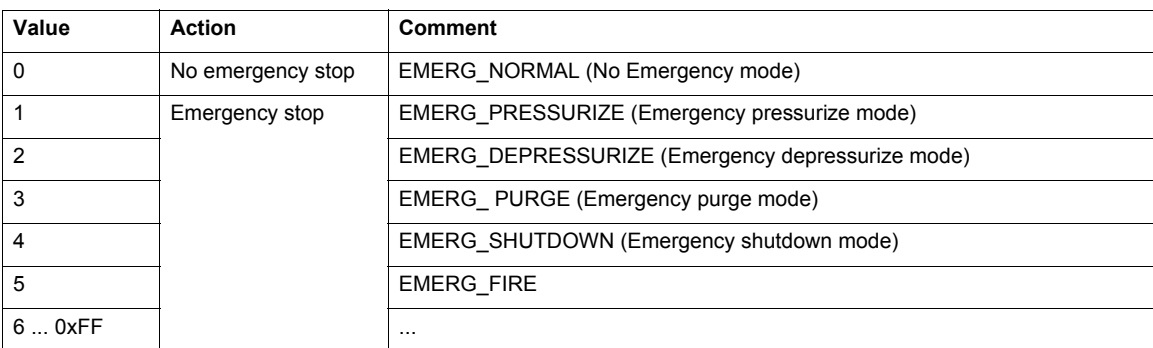

#### <span id="page-54-0"></span>**Adjustment**

#### **Maximum Motor Speed (nciMaxSpeed)**

This configuration property is used to define the maximum speed of the motor.

The value is entered as a percent of nominal speed in RPM, as defined by the Nominal Motor Frequency (nciNmlFreq) configuration value. The value of the maximum speed must be validated against the value of the minimum speed as follows:

 $-163.840\%$   $\leq$  minimum speed  $\leq$  maximum speed  $\leq$  163.830%

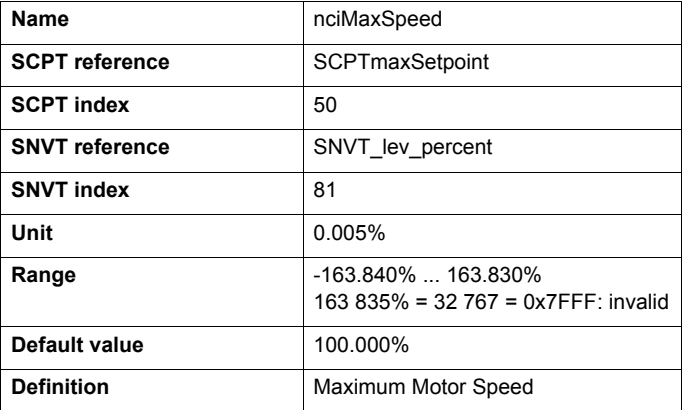

This LONWORKS configuration property is linked to the drive parameter: [Upper limit freq] ( $UL$ ). nciMaxSpeed is also subject to the  $UL$  limitations.

By editing nciMaxSpeed, the LONWORKS card changes the  $UL$ , automatically.

#### **Minimum Motor Speed (nciMinSpeed)**

This configuration property is used to define the minimum speed of the motor.

The value is entered as a percent of nominal speed in RPM, as defined by the Nominal Speed (nciNmlSpeed) configuration value. The value of the minimum speed must be validated against the value of the maximum speed as follows:

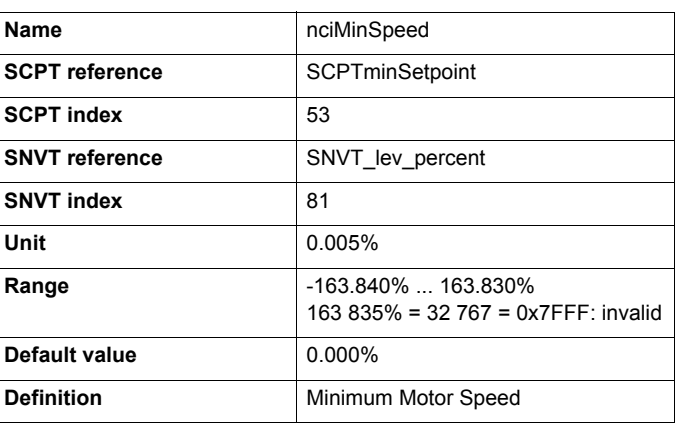

 $-163.840\%$   $\leq$  minimum speed  $\leq$  maximum speed  $\leq$  163.830%

This LONWORKS configuration property is linked to the drive parameter: [Low limit frequency] ( $L L$ ). By editing nciMinSpeed, the LONWORKS card changes the  $L L$  automatically.

#### **Nominal Motor Speed in RPM (nciNmlSpeed)**

This configuration property is used to provide the nominal speed of the motor in RPM. This value is necessary to determine the minimum and maximum speed for the motor, based on the configuration properties nciMinSpeed, nciMaxSpeed (entered as percent of nominal speed).

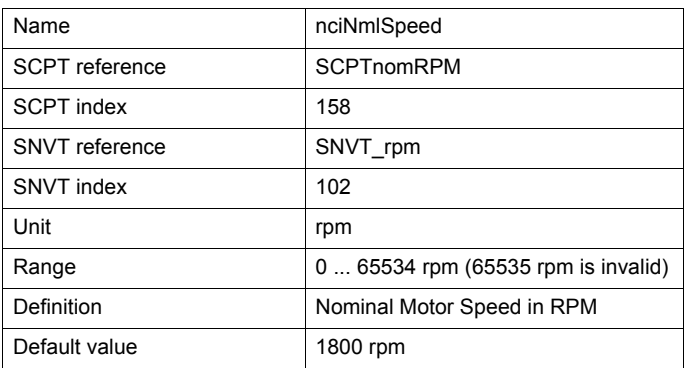

#### **Nominal Motor Frequency (nciNmlFreq)**

# **WARNING**

#### **LOSS OF CONTROL**

Changing this value while the motor is running may cause the motor running at unexpected speed. **Failure to follow these instructions can result in death, serious injury, or equipment damage.**

This configuration property is used to provide the nominal frequency of the motor. It should be set to the rated frequency of the motor. This value must be set correctly because the number of motor pole is calculated from this value and nciNmlSpeed.

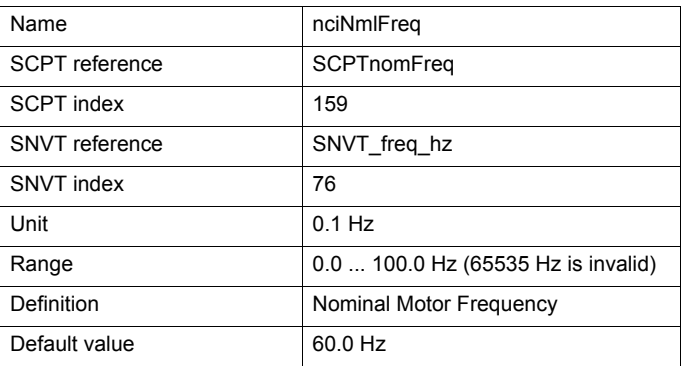

# **WARNING**

#### **LOSS OF CONTROL**

Changing this value while the motor is running may cause the motor running at unexpected speed. **Failure to follow these instructions can result in death, serious injury, or equipment damage.**

#### **Minimum Ramp Up Time (nciRampUpTm)**

This configuration property determines the ramp up time of the motor.

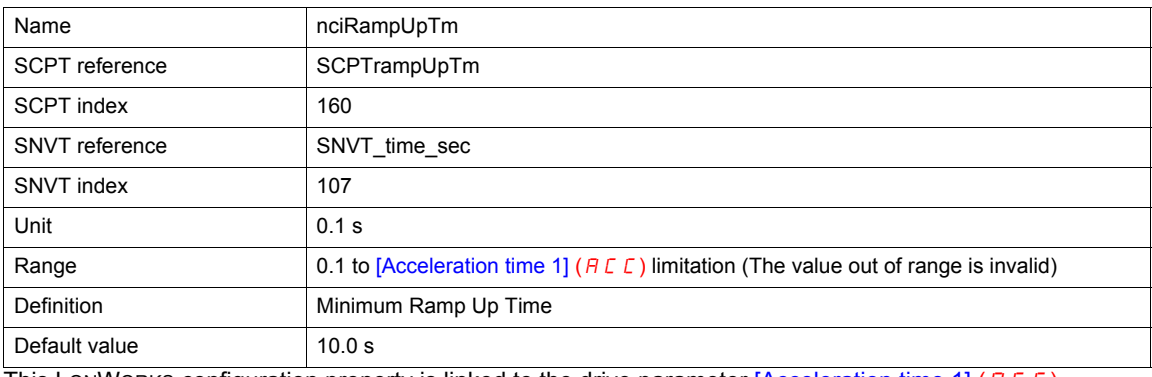

This LONWORKS configuration property is linked to the drive parameter [Acceleration time 1] ( $H L L$ ).

#### **Minimum Ramp Down Time (nciRampDownTm)**

This configuration property determines the ramp down time of the motor.

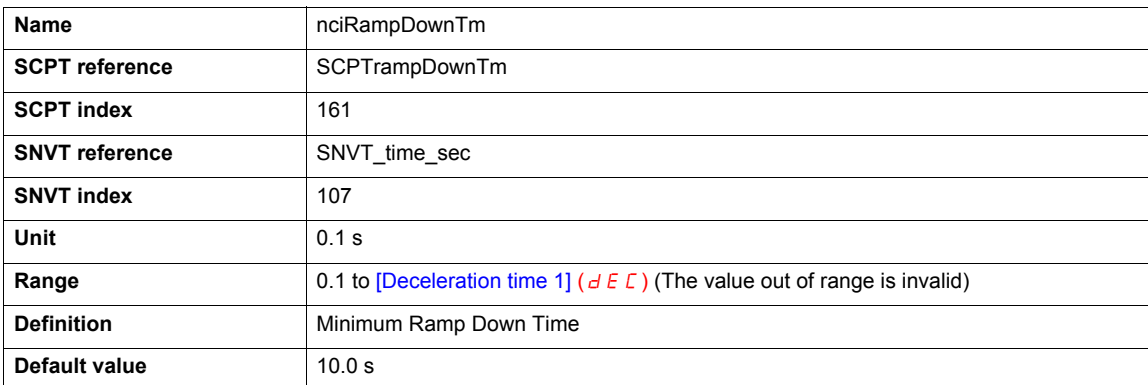

This LONWORKS configuration property is linked to the drive parameter: [Deceleration time 1] ( $d \in \mathcal{C}$ ).

#### <span id="page-57-0"></span>**Parameter access**

#### **nviParamCmd, nvoParamResp**

A controller node can monitor or modify any drive parameter by supporting the Parameter access command and the Parameter access response functions. These functions allow a controller complete access to the features of the drive and the ability to configure drives with predefined settings, using the network variables nviParamCmd and nvoParamResp.

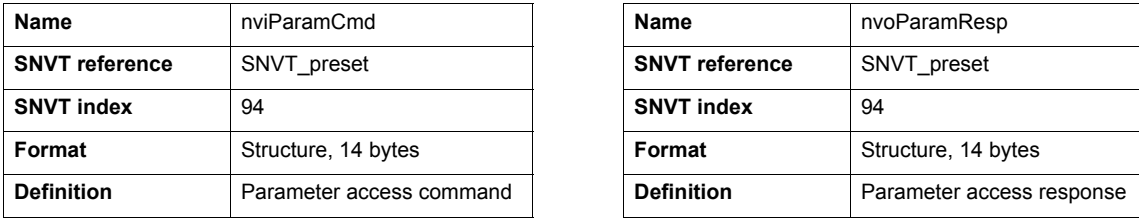

The following definitions describe how the fields of SNVT\_preset are used by the LONWORKS card of the drive: **Learn**

This field contains the function code for the ATV212. The values for this field are:

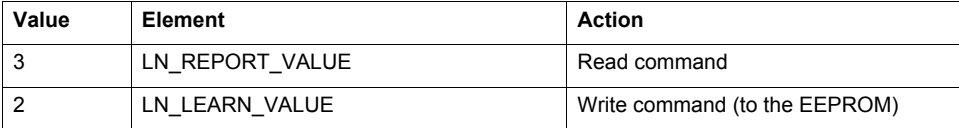

Any other value in this field will result in an error message in the Parameter access response.

#### **Selector**

This field contains the drive parameter communication number, written in decimal notation, that is to be written or read. Requests for undefined parameters will result in an error message in the Parameter access response.

The controlling device should compare the parameter address of the response message to the requested parameter address to determine that the information received is the requested information and not a response to another controller or from another drive.

The drive parameters are described in the Altivar 212 programming manual and Modbus communication manual, with their logic address and possible values.

#### **Value**

This array contains the parameter information to and from the drive. All drive parameters use INT or UINT (16 bit words signed or unsigned).

The most significant byte of data will be stored in value [2] and the least significant byte of data will be stored in value [3].

In the event of an error message, the drive will send 0xFF in value  $[0]$  and an error code in value  $[3]$ .

#### **Error codes**

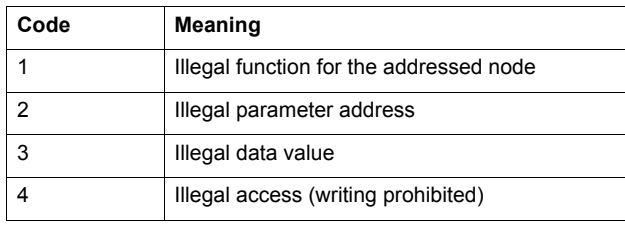

#### **Day, Hour, Minute, Second, Millisecond**

The time fields are not supported by the LONWORKS card. The drive will respond to parameter access requests as soon as they are received. Any values in the time fields of the Parameter access command will be ignored. All time fields will be set to "0" in the Parameter access response.

#### **Example 1: Read access**

A controller node reads the value of Trip code (address  $F \subseteq \overline{90}$ ). Now,  $D \cup I$  trip (trip code is 13 decimal) occurs. The value is 000D hex. The controller node sends/receives the following data.

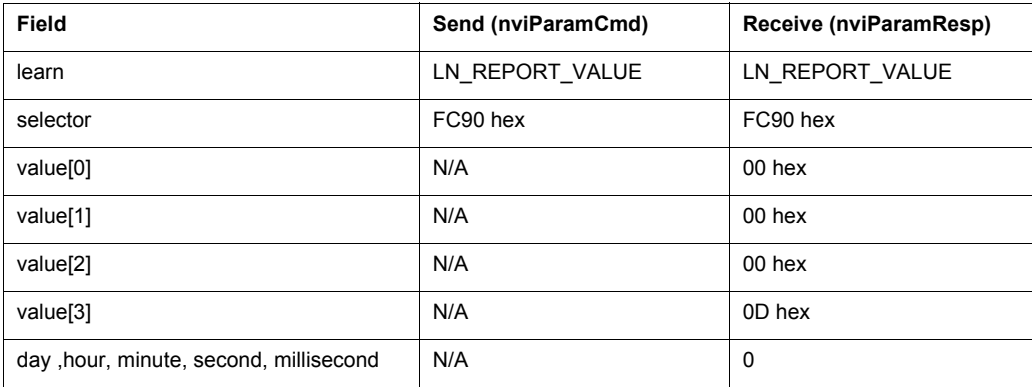

#### **Example 2: Write access**

The controller node writes cumulative energy clear command (address  $F \nvert R \nvert Z \nvert D$ ). The data value is 0002 hex. The controller node sends/receives the following data.

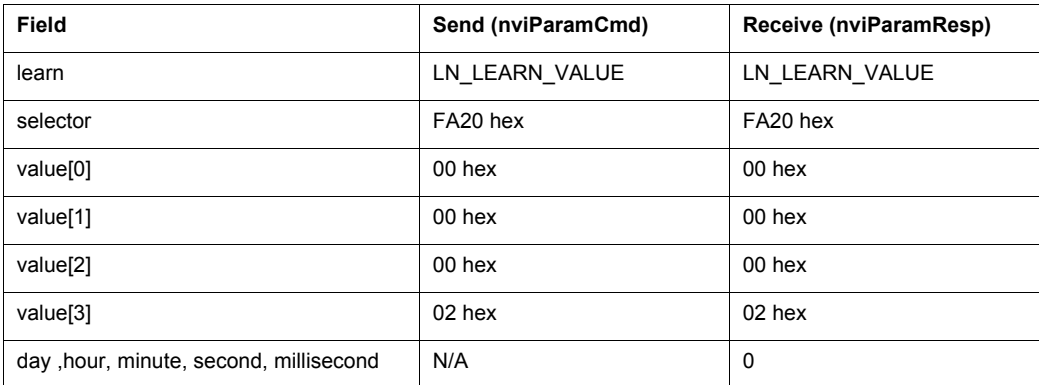

Note: After sending cumulative energy clear command, 0000 hex should be re-written into  $F$   $R$   $\geq$   $D$ .

#### **Example 3: Illegal access**

Illegal data is written to the inverter parameter [Motor 2 rated Volt]  $(F+1, 7, 1)$ , (Base frequency voltage, address 0171).

The upper limit value is 330.0V (200 V class). In case of writing 360.0V, the unit of this parameter is 0.1V and the data value is converted to hex, so the value is 0E10 hex. The controller node sends/receives the following data (out of range error).

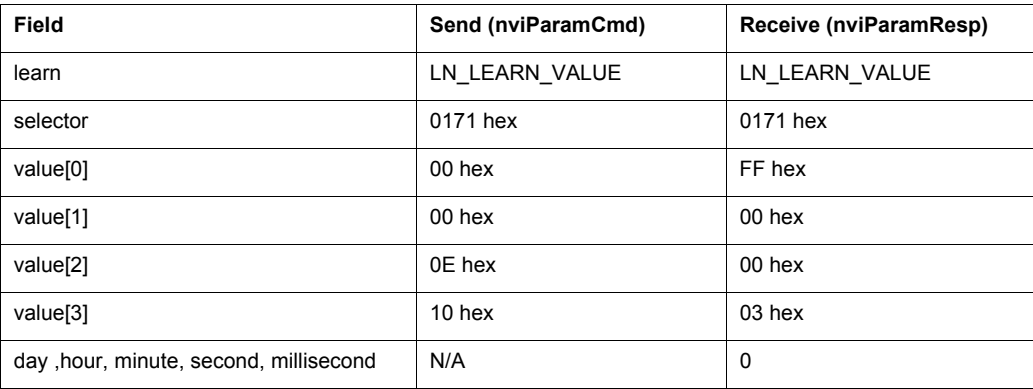

#### <span id="page-59-0"></span>**Identification**

#### **Location Label (nciLocation)**

This configuration property can optionally be used to provide more descriptive physical location information than can be provided by the Neuron Chip's 6 byte location string. The string may be loaded from the LONWORKS network.

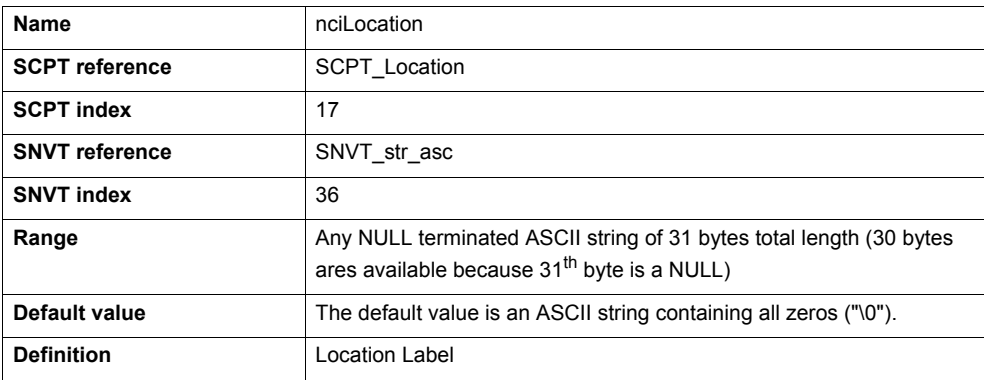

#### **Identification (nvoTypeVer)**

This variable provides identification data from the drive (Brand, commercial reference, version).

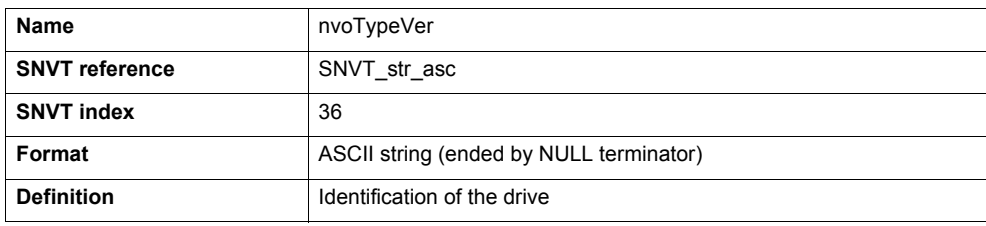

The string is composed of: Brand, space, commercial reference, space, "V", major revision (1 character), ".", minor revision (maximum 2 characters)

#### Example:

Telemeca ATV212H075N4 V1.83

#### <span id="page-60-0"></span>**Network management**

#### **Send Heartbeat Time (nciSndHrtBt)**

This configuration property defines the maximum period of time that expires before automatic update of the network variables:

- nvoDrvSpeed,
- nvoDrvCurnt,
- nvoDrvRunHours,
- nvoStatusWord,
- nvoDrvFeedback,
- nvoInvOutFreq,
- nvoDrvAlarm,
- nvoTorque,
- nvoDrvEnergy,
- nvoDigitalIn1,
- nvoDigitalIn2.
- nvoAnalogIn2.

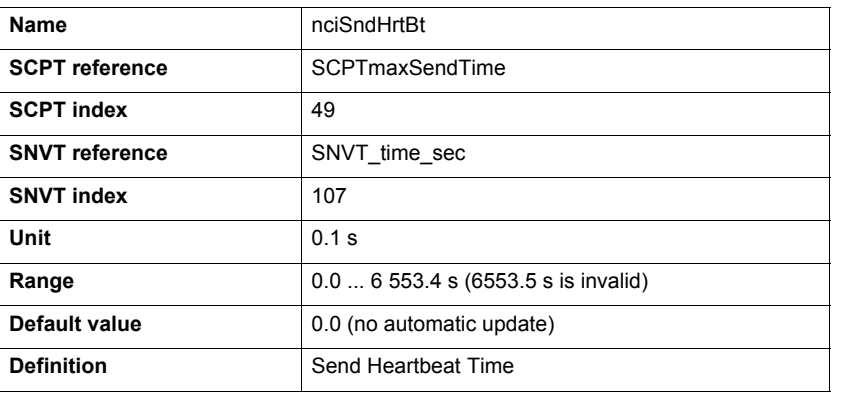

#### **Receive Heartbeat Time (nciRcvHrtBt)**

This configuration property is used to control the maximum time that elapses after the last update of at least one of the network variables:

- Drive Speed Setpoint (nviDrvSpeedStpt),
- Drive Speed Setpoint Scaling (nviDrvSpeedScale),
- Frequency setpoint (nviInvSetFreq).

When these variables are not updated within the heartbeat time the LONWORKS card will detect a communication interruption and nviDrvSpeed, nviDrvSpeedScale and nviInvSetFreq will return to their initial value. The timer starts when drive receive the first update of one of these network variables.

It is possible to configure the behaviour of the drive in case of LONWORKS communication interruption, please refer to page [34](#page-33-1).

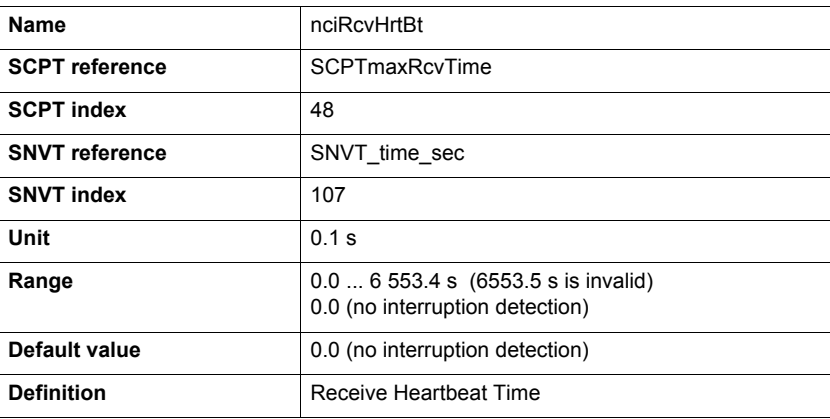

#### **Minimum Send Time (nciMinOutTm)**

This configuration property defines the minimum period of time between automatic network variable transmissions. This function is active prior to "nciSndHrtBt".

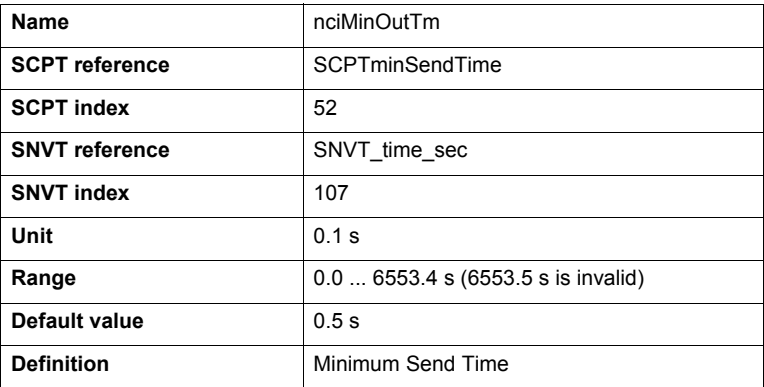

#### **Power supply start waiting time (nciPwUpOutTm)**

Waiting time until the drive starts transmission after reset or power on.

When a setting value is 0, transmission will start after the initialization of the LONWORKS card is finished.

This configuration property freezes the transmission of the network variables concerned by nciSndHrtBt:

- nvoDrvSpeed,
- nvoDrvCurnt,
- nvoDrvRunHours,
- nvoStatusWord,
- nvoDrvFeedback,
- nvoInvOutFreq,
- nvoDrvAlarm,
- nvoTorque,
- nvoDrvEnergy,
- nvoDigitalIn1,
- nvoDigitalIn2,
- nvoAnalogIn2.

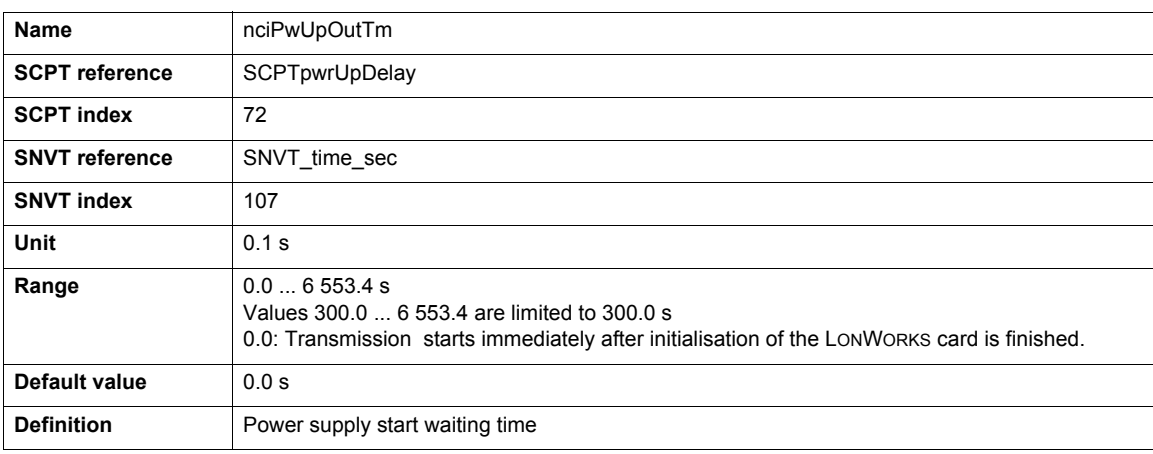

**ATV212\_Lonworks\_manual\_EN\_S1A53848\_01**

**S1A53848 01/2011**